Installation Guide Oracle Banking APIs Patchset Release 21.1.4.0.0

Part No. F40802-01

February 2022

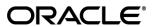

Installation Guide

February 2022

Oracle Financial Services Software Limited

Oracle Park

Off Western Express Highway

Goregaon (East)

Mumbai, Maharashtra 400 063

India

Worldwide Inquiries:

Phone: +91 22 6718 3000 Fax:+91 22 6718 3001

www.oracle.com/financialservices/

Copyright © 2006, 2022, Oracle and/or its affiliates. All rights reserved.

Oracle and Java are registered trademarks of Oracle and/or its affiliates. Other names may be trademarks of their respective owners.

U.S. GOVERNMENT END USERS: Oracle programs, including any operating system, integrated software, any programs installed on the hardware, and/or documentation, delivered to U.S. Government end users are "commercial computer software" pursuant to the applicable Federal Acquisition Regulation and agency-specific supplemental regulations. As such, use, duplication, disclosure, modification, and adaptation of the programs, including any operating system, integrated software, any programs installed on the hardware, and/or documentation, shall be subject to license terms and license restrictions applicable to the programs. No other rights are granted to the U.S. Government.

This software or hardware is developed for general use in a variety of information management applications. It is not developed or intended for use in any inherently dangerous applications, including applications that may create a risk of personal injury. If you use this software or hardware in dangerous applications, then you shall be responsible to take all appropriate failsafe, backup, redundancy, and other measures to ensure its safe use. Oracle Corporation and its affiliates disclaim any liability for any damages caused by use of this software or hardware in dangerous applications.

This software and related documentation are provided under a license agreement containing restrictions on use and disclosure and are protected by intellectual property laws. Except as expressly permitted in your license agreement or allowed by law, you may not use, copy, reproduce, translate, broadcast, modify, license, transmit, distribute, exhibit, perform, publish or display any part, in any form, or by any means. Reverse engineering, disassembly, or decompilation of this software, unless required by law for interoperability, is prohibited.

The information contained herein is subject to change without notice and is not warranted to be error-free. If you find any errors, please report them to us in writing.

This software or hardware and documentation may provide access to or information on content, products and services from third parties. Oracle Corporation and its affiliates are not responsible for and expressly disclaim all warranties of any kind with respect to third-party content, products, and services. Oracle Corporation and its affiliates will not be responsible for any loss, costs, or damages incurred due to your access to or use of third-party content, products, or services.

# **Table of Contents**

| 1. | Pre  | eface                                       | 1–1          |
|----|------|---------------------------------------------|--------------|
|    | 1.1  | Intended Audience                           | <b>1</b> –1  |
|    | 1.2  | Documentation Accessibility                 | 1–1          |
|    | 1.3  | Access to Oracle Support                    | 1–1          |
|    | 1.4  | Structure                                   | <b>1</b> –1  |
|    | 1.5  | Related Information Sources                 | 1–1          |
| 2. | Int  | troduction                                  | <b>2-</b> 1  |
| :  | 2.1  | Purpose of the Document                     | 2-1          |
| 3. | Pre  | erequisites                                 | 3-1          |
| 4. | Ins  | stallation                                  | <b>4-</b> 1  |
| 5. | Ins  | stallation using Silent Mode                | 5-1          |
| 6. | Ins  | staller Verification                        | <b>6-</b> 1  |
| 7. | Ins  | staller Scope                               | <b>7-</b> 1  |
| 8. | Po   | ost Installation Steps                      | 8-1          |
| 9. | ОВ   | BAPI Logging Configuration                  | <b>9-</b> 1  |
| 10 | . (  | OBAPI Product Verification                  | <b>10–</b> 1 |
| 11 | . 1  | Multi Entity                                | 11–1         |
| 12 | . N  | Multi-entity installation using Silent Mode | 12–1         |
| 13 | . (  | OBAPI Product Security                      | 13–1         |
| 14 | . (  | OBAPI Product – Best Practice               | 14–1         |
|    | 14.1 | Tablespace for AUDIT INDEX                  | 14–1         |
| 15 |      | JPA and OBAPI multi-cluster                 | 15–1         |
| 16 | ٦    | Troubleshoot Overview                       | 16–1         |

# 1. Preface

# 1.1 Intended Audience

This document is intended for the following audience:

- Customers
- Partners

# 1.2 **Documentation Accessibility**

For information about Oracle's commitment to accessibility, visit the Oracle Accessibility Program website at http://www.oracle.com/pls/topic/lookup?ctx=acc&id=docacc.

# 1.3 Access to Oracle Support

Oracle customers have access to electronic support through My Oracle Support. For information, visit

http://www.oracle.com/pls/topic/lookup?ctx=acc&id=info or visit

http://www.oracle.com/pls/topic/lookup?ctx=acc&id=trs\_if you are hearing impaired.

# 1.4 Structure

This manual is organized into the following categories:

Preface gives information on the intended audience. It also describes the overall structure of the User Manual.

The subsequent chapters describes following details:

- Introduction
- Preferences & Database
- Configuration / Installation.

# 1.5 Related Information Sources

For more information on Oracle Banking APIs Patchset Release 21.1.4.0.0, refer to the following documents:

Oracle Banking APIs Installation Manuals

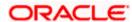

# 2. Introduction

# 2.1 Purpose of the Document

The purpose of the OBAPI Installation Manual is to provide a step by step overview on the installation process of the solution.

#### It includes:

- Reference to prerequisites software installation required for OBDX & OBAPI installer
- Setup of OBAPI with Oracle's own Core Banking and Origination Products along with Thirdparty HOST system.
- Running the installation in silent mode
- Advanced Configurations (Post installation)
- Installation Verification
- Multi-Entity Installation and configuration
- Best Practice
- Troubleshoot Overview

**Home** 

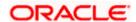

# 3. Prerequisites

OBAPI pre-requisite software should be installed and available before proceeding.

For OBAPI pre-requisite software setup refers document "Oracle Banking APIs Installer Pre-Requisite Setup Manual".

#### Installer Pre-requisite verification

Post installation of OBAPI Installer prerequisite software's, verification can be done using below steps.

**Note:** Verification should be performed on Server where Oracle Weblogic is locally installed and by OS user (which is owner for Oracle Weblogic home directory) for non-root steps. The same user will be used to execute installer.

#### **Oracle Instant client**

Step 1: Login using root user.

Step 2: Run below command to verify if Oracle Instant client is installed.

#### rpm -qa | grep oracle

**Note:** Above package verification command is specific to Oracle Linux and RHEL distributions only. For other Linux distributions or OS please refer to OS specific package manager documentation.

## Python:

Step 1: Execute python -V command

#### python3.8 -V

```
[root@- - ~]# python3.8 -V
Python 3.8.0
```

Note: Ensure Python 3.8.0 supported version is installed. Above command should reflect the same.

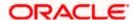

#### cx\_Oracle & Urwid:

Step 1: Execute python command

#### python

**Note:** Ensure Python 3.8.0 version should be available in PATH variable. Above execution should be done using Python 3.8.0.

Step 2: Import Urwid and check version

import urwid (Press Enter)

urwid.\_\_version

```
[root@cfcc m...... 3 Python-3.8.0] # python3.8
Python 3.8.0 (default, Jun 8 2021, 11:06:31)
[GCC 8.4.1 20200928 (Red Hat 8.4.1-1.0.1)] on linux
Type "help", "copyright", "credits" or "license" for more information.
>>> import urwid
>>> urwid.__version__
'2.1.2'
>>>
```

If version is displayed, then Urwid is installed and available for use.

Note: Ensure Urwid 2.1.2 supported version is installed. Above command should reflect the same.

Step 3: Similarly import cx\_Oracle and check version

import cx Oracle (Press Enter)

cx Oracle.version

```
[root@ci_ 172 Python-3.8.0]# python3.8

Python 3.8.0 (default, Jun 8 2021, 11:06:31)

[GCC 8.4.1 20200928 (Red Hat 8.4.1-1.0.1)] on linux

Type "help", "copyright", "credits" or "license" for more information.

>>> import cx_Oracle

>>> cx_Oracle.version

'8.1.0'

>>>
```

If version is displayed, then cx\_Oracle is installed and available for use.

Note: Ensure cx\_Oracle 8.1.0 supported version is installed. Above command should reflect the same.

#### Python 3.8 for Linux Operating System: --

Step 1: Execute below commands to install the python 3.8.0

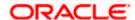

dnf groupinstall 'development tools'

dnf install bzip2-devel expat-devel gdbm-devel ncurses-devel openssl-devel readline-devel wget sqlite-devel tk-devel xz-devel zlib-devel libffi-devel

wget https://www.python.org/ftp/python/3.8.0/Python-3.8.0.tgz

tar -xzvf Python-3.8.0.tgz

cd Python-3.8.0

./configure --enable-optimizations

make altinstall

python3.8 -version

```
[root@^ - ~] # python3.8 -V
Python 3.8.0
```

<u>Step2:</u> Once above steps are executed successfully install the following required modules.

```
pip3.8 install --upgrade pip
```

pip3.8 install cx-Oracle==8.1.0

pip3.8 install urwid==2.1.2

Home

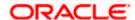

# 4. Installation

#### **Pre-Installation**

Install all the prerequisite software and packages mentioned above

#### Steps of Installation

- Download and extract the installer zip file (Base).
- Navigate to "<OBAPI INSTALLER DIR>/core/config"
- Open the "installer.properties" file to maintain key configurations for BASE ENTITY (OBDX\_BU)

```
# Installer Properties
# All entries to be made immediately after the '=' and WITHOUT quotation marks. i.e. '' or ""
# Weblogic Details #
# Weblogic Details #
# Weblogic Details #
# Weblogic Details #
# Weblogic Details #
# Weblogic Details #
# Weblogic Details #
# Weblogic Details #
# Weblogic Details #
# Weblogic Details #
# Weblogic Details #
# Weblogic Details #
# Weblogic Details #
# Weblogic Details #
# Weblogic Details #
# Weblogic Details #
# Weblogic Details #
# Weblogic Details #
# Weblogic Details #
# Weblogic Details #
# Weblogic Details #
# Weblogic Details #
# Weblogic Details #
# Weblogic Details #
# Weblogic Details #
# Weblogic Details #
# Weblogic Details #
# Weblogic Details #
# Weblogic Details #
# Weblogic Details #
# Weblogic Details #
# Weblogic Details #
# Weblogic Details #
# Weblogic Details #
# Weblogic Details #
# Weblogic Details #
# Weblogic Details #
# Weblogic Details #
# Weblogic Details #
# Weblogic Details #
# Weblogic Details #
# Weblogic Details #
# Weblogic Details #
# Weblogic Details #
# Weblogic Details #
# Weblogic Details #
# Weblogic Details #
# Weblogic Details #
# Weblogic Details #
# Weblogic Details #
# Weblogic Details #
# Weblogic Details #
# Weblogic Details #
# Weblogic Details #
# Weblogic Details #
# Weblogic Details #
# Weblogic Details #
# Weblogic Details #
# Weblogic Details #
# Weblogic Details #
# Weblogic Details #
# Weblogic Details #
# Weblogic Details #
# Weblogic Details #
# Weblogic Details #
# Weblogic Details #
# Weblogic Details #
# Weblogic Details #
# Weblogic Details #
# Weblogic Details #
# Weblogic Details #
# Weblogic Details #
# Weblogic Details #
# Weblogic Details #
# Weblogic Details #
# Weblogic Details #
# Weblogic Details #
# Weblogic Details #
# Weblogic Details #
# Weblogic Details #
# Weblogic Details #
# Weblogic Details #
# Weblogic Details #
# Weblogic Details #
# Weblogic Details #
# Weblogic Details #
# Weblogic Details #
# Weblogic Details #
# Weblogic Details #
# Weblogic Details #
# Weblogic Details #
# Weblogic Details
```

#### **IMPORTANT:**

- Enter the values right after the "="sign
- DO NOT change anything to the left of the "="
- DO NOT change any of the flag values or pre-filled values (such as WLS\_JDBC\_DIGX\_NAME, WLS\_JDBC\_DIGX\_JNDI, Flag values etc) available in "Factory Shipped" section.
- Ensure there is no blank space after "=" sign, except specific flavor specific configuration.
- Throughout this document consider UBS as UBS core banking with OBPM as payments engine.

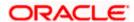

Only below parameters should be set in installer.properties file.

| Component                | Parameter                          | Description                                                                                                    | Example                   |
|--------------------------|------------------------------------|----------------------------------------------------------------------------------------------------|---------------------------|
|                          | OBAPI_DATABASE_HOST<br>NAME        | Enter the hostname of the database server which would host the database schema for OBAPI                                                                                                    | abc.xyc.com               |
|                          | OBAPI_DATABASE_PORT                | Enter the port number of the database listener                                                                                                    | 1521                      |
|                          | OBAPI_DATABASE_SID                 | Enter the Oracle Service<br>Name for database<br>instance                                                                                                    | obapidb.in.oracl<br>e.com |
|                          | OBAPI_DATABASE_SYS_<br>USER        | Enter the username with 'sys' privileges                                                                                                    | Sys                       |
| DB details<br>(for OBAPI | POST_FIX                           | For OBAPI schema name like "OBAPI_DEV" POST FIX is 'DEV'. SHOULD BE IN UPPERCASE ONLY.                                                                                                    | DEV                       |
| schema)                  | OBAPI_DBA_DIRECTORY_<br>NAME       | Enter the directory name in which you want the OBAPI schema tablespace datafile to be created. Enter Logical name (i.e.  DIRECTORY_NAME column) from  DBA_DIRECTORIES table NOT the physical path. | OBAPI_DIR                 |
|                          | OBAPI_AUDIT_DBA_DIRE<br>CTORY_NAME | Enter the directory name in which you want the OBAPI AUDIT tablespace datafile to be created. Enter Logical name (i.e.  DIRECTORY_NAME column) from  DBA_DIRECTORIES table NOT the physical path.  | OBAPI_AUDIT_<br>DIR       |

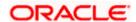

| Component                                                                                         | Parameter                                                            | Description                                                                                                    | Example                         |
|---------------------------------------------------------------------------------------------------|----------------------------------------------------------------------|----------------------------------------------------------------------------------------------------|---------------------------------|
|                                                                                                   | EHMS_DATABASE_HOSTNAME                                               | Enter the hostname for EHMS database server                                                                                                    | abc.xyz.com                     |
|                                                                                                   | EHMS_DATABASE_PORT                                                   | Enter the port number of EHMS database listener                                                                                                    | 1521                            |
|                                                                                                   | EHMS_SCHEMA_NAME                                                     | Enter the Complete OBAPI-<br>EXT (B1A1)<br>HostInterfaceschema name<br>you want installer to create<br>as new schema.<br>SHOULD BE IN<br>UPPERCASE ONLY.                                                    | EHMS182S<br>CHEMA               |
| EHMS DB<br>details (to be<br>configured<br>only in-case<br>of FLAVOR<br>as<br>UBS,FCORE<br>&OBPM) | EHMS_DBA_DIRECTORY_NAME                                              | Enter the directory name in which you want the OBAPI-EXT (B1A1) schema tablespace datafile to be created. Enter Logical name (i.e. DIRECTORY_NAME column) from DBA_DIRECTORIES table NOT the physical path. | OPATCH_L<br>OG_DIR              |
|                                                                                                   | EHMS_DATABASE_SYS_USER                                               | Enter the username with 'sys' privileges                                                                                                    | Sys                             |
|                                                                                                   | EHMS_DATABASE_SID                                                    | Enter the EHMS database<br>Service Name                                                                                                    | obapiehms.i<br>n.oracle.co<br>m |
|                                                                                                   | EHMS_HOST_SCHEMA_NAME                                                | Enter the EXISTING EHMS HOST schema name                                                                                                    | OBDXUBS                         |
|                                                                                                   | EHMS_CCY(to be configured for UBS and OBPM HOST only)                | Enter the Country code for EHMS HOME Branch                                                                                                    | GB                              |
|                                                                                                   | EHMS_HB (to be configured for UBS and OBPM HOST only)                | Enter the Branch code for code for EHMS HOME Branch                                                                                                    | AT3                             |
|                                                                                                   | EHMS_FCORE_FCUBS_SCHEMA _NAME (to be configured for FCORE HOST only) | FCORE-FCUBS schema name                                                                                                    | FCRUBSHO<br>ST                  |

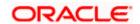

Installation

| Component               | Parameter                     | Description                                                                                                    | Example Insta                                             |
|-------------------------|-------------------------------|----------------------------------------------------------------------------------------------------|-----------------------------------------------------------|
|                         | MIDDLEWARE_HOM<br>E           | Oracle Weblogic Server home path. Example /home/obapiuser/Oracle/Middleware/ Oracle_Home - where you have sub- directories like wlserver,oracle_common etc.                            | /home/obapiuse<br>r/Oracle/Middle<br>ware/Oracle_Ho<br>me |
|                         | JAVA_HOME                     | Path where JAVA (JDK) is installed                                                                                                    | /home/obapiuse<br>r/jdk18                                 |
|                         | FLYWAY_HOME                   | Path where FLYWAY is installed                                                                                                    | /home/obapiuse<br>r/flyway-7.9.2                          |
|                         | INSTALLATION_HO<br>ME         | Path where OBAPI is to be installed. All configuration files will be copied as a sub-directory "config" under this directory. DO NOT KEEP INSTALLATION_HOME AS MiddlewareHome.         | /home/obapiuse<br>r/obapi                                 |
|                         | WLS_DOMAIN_PAT<br>H           | Path where OBAPI Weblogic domain should be created. Users can now enter custom path as per their requirements.                                                                         | /home/obapiuse<br>r/domains                               |
| Weblogic server details | WLS_CLUSTER_NA<br>ME          | Name of cluster; this cluster would have one single managed server.                                                                                                    | obapi_cluster                                             |
|                         | WLS_CLUSTER_NO<br>DE_HOSTNAME | Host name or IP address of managed server participating in the cluster. Currently only single node is supported.                                                                       | abc.xyz.com                                               |
|                         | WLS_ADMIN_SERVE<br>R_PORT     | Weblogic AdminServer port. It is the port to access the administration console of the Weblogic server. Generally port 7001 is used as the AdminServer port. Custom port are supported. | 7001                                                      |
|                         | WLS_ADMIN_SERVE<br>R_SSL_PORT | AdminServer SSL port. It is the port used to securely access (https) the administration console of the Weblogic server.                                                                | 7002                                                      |

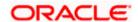

| WLS_NODE_PORT                                                                      | Node Manager Port. It is the port used by Node Manager to be configured for OBAPI domain. Generally, 5556 is utilized as Node Manager Port. Custom ports are supported.   | 5556                          |
|------------------------------------------------------------------------------------|----------------------------------------------------------------------------------------------------|-------------------------------|
| WLS_MS_SERVER_<br>NAME                                                             | Managed server name. This will be the name of the managed server created in the cluster followed by indexes. eg- If this is set as 'clip' managed servers would be clip1. | Clip                          |
| WLS_MS_SERVER_<br>PORT                                                             | Managed Server Port. Managed server will utilize this port for hosting OBAPI components and associated resources. Custom ports are supported.                             | 9001                          |
| WLS_DOMAIN_NAM<br>E                                                                | Enter Weblogic Domain name.                                                                                                    | obapi_domain1                 |
| WLS_DOMAIN_ADMI<br>N_USER                                                          | Domain user ID. The user id will be used to access the Weblogic Administration console.                                                                                   | weblogic                      |
| WLS_JMS_FILEUPL<br>OAD_PS (to be<br>configured for all<br>OBAPI supported<br>HOST) | Set the paths for the persistent store of the FileUpload JMS modules. DO NOT KEEP path as INSTALLATION_HOME or as sub directory inside INSTALLATION_HOME.                 | /scratch/obapi/<br>FileUpload |
| WLS_JMS_AUDIT_P<br>S (to be configured<br>for all OBAPI<br>supported HOST)         | Set the paths for the persistent store of the Audit JMS modules. <b>DO NOT KEEP path as INSTALLATION_HOME or as sub directory inside INSTALLATION_HOME.</b>               | /scratch/obapi/A<br>udit      |
| WLS_JMS_REPORT<br>_PS (to be<br>configured for all<br>OBAPI supported<br>HOST)     | Set the paths for the persistent store of the Reports JMS modules. DO NOT KEEP path as INSTALLATION_HOME or as sub directory inside INSTALLATION_HOME.                    | /scratch/obapi/R<br>eports    |
| WLS_JMS_JPA_PS<br>(to be configured for<br>all OBAPI supported<br>HOST)            | Set the paths for the persistent store of the JPA JMS modules. <b>DO NOT KEEP path as INSTALLATION_HOME or as sub</b>                                                     | /scratch/obapi/J<br>PA        |

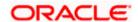

|                                       |                                                                                        | directory inside INSTALLATION_HOME.                                                                                                    |                             |
|---------------------------------------|----------------------------------------------------------------------------------------|----------------------------------------------------------------------------------------------------|-----------------------------|
|                                       | WLS_JMS_EXTSYS<br>RECEIVER_PS<br>(to be configured for<br>all OBAPI supported<br>HOST) | Set the paths for the persistent store of the ExtSystemReceiver JMS modules. DO NOT KEEP path as INSTALLATION_HOME or as sub directory inside INSTALLATION_HOME.                                                                                                    | /scratch/obapi/R<br>eceiver |
|                                       | WLS_JMS_EXTSYSS<br>ENDER_PS<br>(to be configured for<br>all OBAPI supported<br>HOST)   | Set the paths for the persistent store of the ExtSystemSender JMS modules. DO NOT KEEP path as INSTALLATION_HOME or as sub directory inside INSTALLATION_HOME.                                                                                                    | /scratch/obapi/S<br>ender   |
| OBAPI<br>Application<br>Administrator | OBAPI_ADMIN_USE<br>RNAME                                                               | Set username for OBAPI application Admin user. USERNAME IS CASE SENSITIVE. In-case of OUD as provider username should be the User ID mentioned during user creation steps mentioned in pre- requisite document (refer To create User and mapping it to the Group section) | superadmin                  |
| user details                          | OBAPI_ADMIN_EMA                                                                        | Enter the Email ID for OBAPI application admin user.                                                                                                    | superadmin@or<br>acle.com   |
|                                       | OBAPI_ADMIN_CON<br>TACT_NO                                                             | Enter the mobile number for OBAPI application admin user. COUNTRY CODE IS MUST.                                                                                                    | +911234567890               |

Note: Apart from above any other property values should not be modified

Ensure ORACLE\_HOME, JAVA\_HOME variable are set and their binaries are available in PATH variable before proceeding.

Login with OS user which was used to perform OBAPI pre-requisite software installation (or has ownership on Oracle Weblogic home directory)

Ensure OBAPI Installation home and filestore path's maintained in installer.properties exists and user running the installer has read-write permissions.

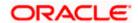

### **Installation Steps:**

From your terminal navigate to <OBAPI INSTALLER DIR>/

```
| OBDX_Installer|$ pwd

/scratch/OPSFE/OBDX_Installer

| OBDX_Installer|$ 1s -ltr

| Lotal 20

-rwxrwxrwx 1 54323 wheel 2569 Jun 28 12:04 runInstaller.py

| drwxrwxrwx 12 54323 wheel 4096 Jun 28 12:04 | Installer.py

| drwxrwxrwx 1 54323 wheel 0 Jun 28 12:04 | init_.py

| drwxrwxrwx 5 54323 wheel 4096 Jun 29 13:15 | core

| drwxrwxrwx 5 54323 wheel 4096 Jun 29 13:15 | framewoxk

| drwxrwxrwx 7 54323 wheel 4096 Jul 2 10:47 | Executations | Executations | Executations | Executations | Executations | Executations | Executations | Executations | Executations | Executations | Executations | Executations | Executations | Executations | Executations | Executations | Executations | Executations | Executations | Executations | Executations | Executations | Executations | Executations | Executations | Executations | Executations | Executations | Executations | Executations | Executations | Executations | Executations | Executations | Executations | Executations | Executations | Executations | Executations | Executations | Executations | Executations | Executations | Executations | Executations | Executations | Executations | Executations | Executations | Executations | Executations | Executations | Executations | Executations | Executations | Executations | Executations | Executations | Executations | Executations | Executations | Executations | Executations | Executations | Executations | Executations | Executations | Executations | Executations | Executations | Executations | Executations | Executations | Executations | Executations | Executations | Executations | Executations | Executations | Executations | Executations | Executations | Executations | Executations | Executations | Executations | Executations | Executations | Executations | Executations | Executations | Executations | Executations | Executations | Executations | Executations | Executations | Executations | Executations | Executations | Executations | Executations | Executations | Executations | Executations | Executations | Executations | Executations
```

Enter the following command

## python3.8 runInstaller.py

Select the appropriate host system for Installation

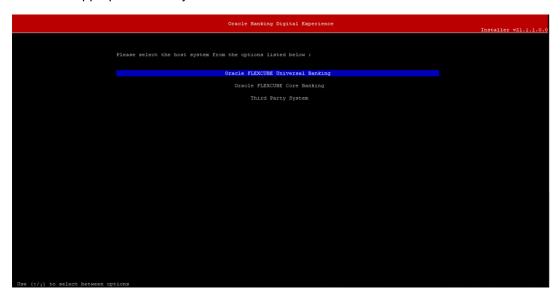

Oracle FLEXCUBE Universal Banking (OBAPI with UBS)

Select Installation mode

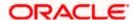

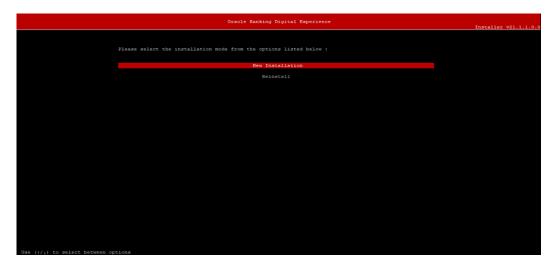

#### **Mode of Installation - New Installation**

New installation

In-case of a fresh installation of OBAPI with appropriate host system for the first run on server.

Below screens would appear to taken end-user input

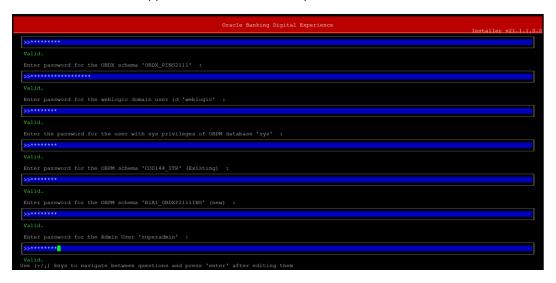

#### **Enter below passwords:**

- SYS privilege user password where OBAPI schema would be created
- OBAPI schema password
- Weblogic console administrator user password
- SYS privilege user password where UBS host schema exists
- Existing UBS HOST schema password
- New OBAPI EHMS schema password
- Password for OBAPI application administrative user (In-case of OUD as provider, password should be similar to one used while user creation in OUD (or User Password field))

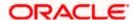

## Third Party System (OBAPI with THP)

Post Third Party System selection, enter the required credentials details

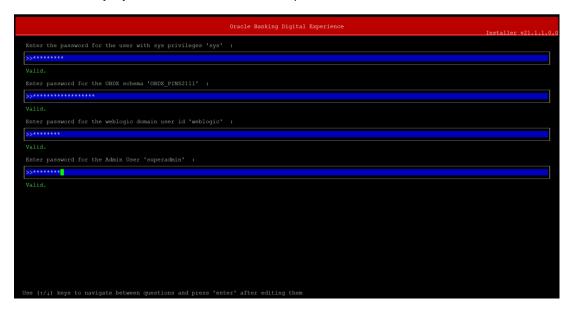

#### **Enter below passwords:**

- SYS privilege user password where OBAPI schema would be created
- OBAPI schema password
- Weblogic console administrator user password
   OBAPI application admin user password

## **Oracle FLEXCUBE Core Banking (OBAPI with FCORE)**

Post Oracle FLEXCUBE Core Banking, enter the required credentials details

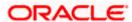

#### **Enter below passwords:**

- SYS privilege user password where OBAPI schema would be created
- OBAPI schema password
- Weblogic console administrator user password
- SYS privilege user password where FCORE host schema exists
- New OBAPI EHMS schema password
- Password for OBAPI application administrative user

## Oracle FLEXCUBE Universal Banking with Oracle Banking Payments (OBAPI with OBPM)

Enter the required credentials details

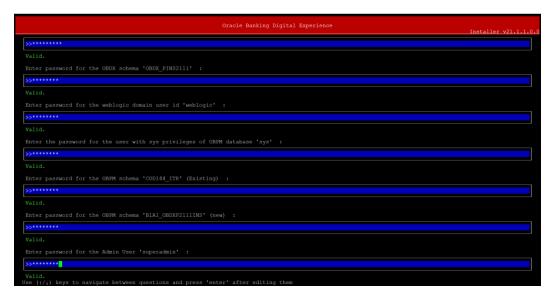

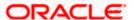

### Enter below passwords:

- SYS privilege user password where OBAPI schema would be created
- OBAPI schema password
- Weblogic console administrator user password
- SYS privilege user password where OBPM host schema exists
- Existing OBPM HOST schema password
- New OBAPI EHMS schema password
- Password for OBAPI application administrative user

#### **Mode of Installation – Reinstall**

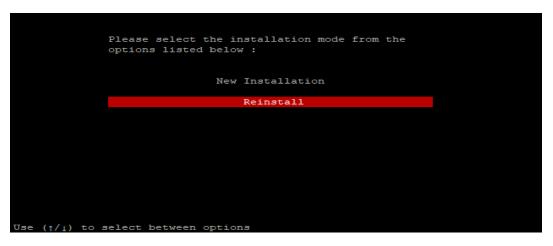

In-case of an existing OBAPI installation that you want to overwrite OR in case of a previously failed installation user can opt for this option.

#### **Pre-requisites**

- Weblogic domain processes should be down (i.e. AdminServer, NodeManager, Managed Servers, Derby etc)
- No open session (user should not be logged-in) with OBAPI database schema (and OBAPI EHMS schema in-case of OBAPI UBS;OBPM and FCORE flavor).

Over-write the policies files (Day0Policy.csv; Entitlement.csv; Resources.csv and Task.csv) from OBAPI Product zip into <OBAPI INSTALLER DIR>/installables/policies directory

#### **Key pointers**

- OBAPI schema (and OBAPI EHMS schema in-case of OBAPI UBS flavor) would be dropped and recreated (as per installer.properties). Tablespace would be re-used.
- Weblogic domain (as per installer.properties) would be deleted and created again.
- Installation Home would be cleaned up (all files/ sub-directories would be deleted) and re-created again.

Note: All input screens are similar to new installation option and as per the host system opted.

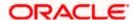

### **Installation Status**

After selecting the mode and entering all required details, the status is displayed (as shown below) on the terminal to indicate the progress of the installation.

```
Georga@bdawls GBOX_Installerj@ python3.0 rumInstaller.py

>>>> STARTING OBOX_PRODUCT INSTALLATION <<<</p>

Flating OBOX_Database Installation with OBPM FLAYOR
Testing Tablespace...
Testing Tablespace...
Testing Tablespace...
Testing Tablespace...
Testing Tablespace...
Testing Tablespace...
Testing Tablespace...
Testing Tablespace...
Testing Tablespace...
Testing Tablespace...
Testing Tablespace...
Testing Tablespace...
Testing Tablespace...
Testing Tablespace...
Testing Tablespace...
Testing Tablespace...
Testing Tablespace...
Testing Tablespace...
Testing Tablespace...
Testing Tablespace...
Testing Tablespace...
Testing Tablespace...
Testing Tablespace...
Testing Tablespace...
Testing Tablespace...
Testing Tablespace...
Testing Tablespace...
Testing Tablespace...
Testing Tablespace...
Testing Tablespace...
Testing Tablespace...
Testing Tablespace...
Testing Tablespace...
Testing Tablespace...
Testing Tablespace...
Testing Tablespace...
Testing Tablespace...
Testing Tablespace...
Testing Tablespace...
Testing Tablespace...
Testing Tablespace...
Testing Tablespace...
Testing Tablespace...
Testing Tablespace...
Testing Tablespace...
Testing Tablespace...
Testing Tablespace...
Testing Tablespace...
Testing Tablespace...
Testing Tablespace...
Testing Tablespace...
Testing Tablespace...
Testing Tablespace...
Testing Tablespace...
Testing Tablespace...
Testing Tablespace...
Testing Tablespace...
Testing Tablespace...
Testing Tablespace...
Testing Tablespace...
Testing Tablespace...
Testing Tablespace...
Testing Tablespace...
Testing Tablespace...
Testing Tablespace...
Testing Tablespace...
Testing Tablespace...
Testing Tablespace...
Testing Tablespace...
Testing Tablespace...
Testing Tablespace...
Testing Tablespace...
Testing Tablespace...
Testing Tablespace...
Testing Tablespace...
Testing Tablespace...
Testing Tablespace...
Testing Tablespace...
Testing Tablespace...
Testing Tablespace...
Testing Tablespace...
Testing Tablespace...
Testing Tablespace...
Testing Tablespace...
Testing Tablespace...
Testing Tablespac
```

When the installation completes, the below message is displayed

**Home** 

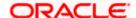

# 5. Installation using Silent Mode

This chapter describes how to run the OBAPI installer in silent mode.

#### What is silent-mode installation?

During installation in silent mode, the installation program reads the details for your configuration parameters (flavor; mode; passwords etc) from the environment variables (same session in which installer is executed) and installer properties that you set before beginning the installation. The installation program does not display any configuration options during the installation process.

## **Steps for Silent-Mode Installation**

- Download and extract the installer zip file (Base non localization version).
- Navigate to "<OBAPI INSTALLER DIR>/core/config"
- Open the "installer.properties" file to maintain key configurations for BASE ENTITY (OBDX\_BU)
   \*\*Refer to page 9 to 14 (step 4) for filling up installer.properties.
- Set the environment variables, as shown below

```
[devops@obdxwls OBDX Installer]$ export FLAVOUR=OBPM
[devops@obdxwls OBDX_Installer]$ export MODE=New
[devops@obdxwls OBDX_Installer]$ export DB_SYS_PASSWORD=welcome1
[devops@obdxwls OBDX_Installer]$ export SCHEMA_PASS=welcome1
[devops@obdxwls OBDX_Installer]$ export DomainPassword=welcome1
[devops@obdxwls OBDX_Installer]$ export EHMS_DATABASE_SYS_PASS=welcome1
[devops@obdxwls OBDX_Installer]$ export EHMS_HOST_SCHEMA_NAME_PASS=welcome1
[devops@obdxwls OBDX_Installer]$ export EHMS_HOST_SCHEMA_PASS=welcome1
[devops@obdxwls OBDX_Installer]$ export EHMS_SCHEMA_PASS=welcome1
[devops@obdxwls OBDX_Installer]$ export DBAuthPassword=welcome1
[devops@obdxwls OBDX_Installer]$ export DBAuthPassword=welcome1
[devops@obdxwls OBDX_Installer]$ export LD_LIBRARY_PATH=/usr/lib/oracle/19.10/client64/lib/:$LD_LIBRARY_PATH
```

Below parameters should be set as environment variables, depending on the Host system the installer should be executed.

| Host                                          | Parameter | Description                                                                                     | Example                                     |
|-----------------------------------------------|-----------|-------------------------------------------------------------------------------------------------|---------------------------------------------|
| Environment variables to set for flavor:UBSFC | FLAVOUR   | Flavour for installation  UBS for Oracle FLEXCUBE Universal Banking 14.4.0.0.0 (OBAPI with UBS) | export FLAVOUR=OBPM or export FLAVOUR=FCORE |
| ORE                                           |           | FLEXCUBE Core Banking 11.8.0.0.0 (OBAPI with FCORE)                                             |                                             |

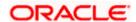

| MODE                                                                                       | Mode of installation.                                                                                                    | export MODE=New                                   |
|--------------------------------------------------------------------------------------------|----------------------------------------------------------------------------------------------------|---------------------------------------------------|
|                                                                                            | 'New' in-case of a<br>fresh installation of<br>OBAPI for the first<br>run on server                                                                                  | or<br>export MODE=Clean                           |
|                                                                                            | 'Clean' in-case of<br>an existing OBAPI<br>installation that you<br>want to overwrite<br>OR in case of a<br>previously failed<br>installation or re-<br>installation |                                                   |
| DB_SYS_PASSWORD                                                                            | Sys user password of OBAPI database (Existing)                                                                                                    | export DB_SYS_PASSWORD=obapi18 2sys               |
| SCHEMA_PASS                                                                                | Password for new<br>schema on OBAPI<br>database                                                                                                    | export<br>SCHEMA_PASS=obapi#182                   |
|                                                                                            |                                                                                                    |                                                   |
| DomainPassword                                                                             | Password for<br>Weblogic<br>Administrator<br>console                                                                                                    | export<br>DomainPassword=wlsadmn                  |
| EHMS_DATABASE_SY<br>S_PASS                                                                 | Sys user password of EHMS HOST database (Existing)                                                                                                    | export EHMS_DATABASE_SYS_PASS =obapiehmssys       |
| EHMS_HOST_SCHEM<br>A_NAME_PASS                                                             | Password of existing EHMS HOST schema (Existing)                                                                                                    | export EHMS_HOST_SCHEMA_NAME _PASS =obapiehmshost |
| ** Only required for<br>UBS & OBPM Host.<br>Ignore this parameter<br>in-case of FCORE Host | . 5,                                                                                                    |                                                   |
| EHMS_SCHEMA_PASS                                                                           | Password for new<br>OBAPI EHMS<br>schema on EHMS<br>HOST database                                                                                                    | export<br>EHMS_SCHEMA_PASS=obapi1<br>82ehms       |

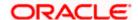

|                                                   | DBAuthPassword  | Password for new OBAPI Administrator user of OBAPI application (In-case of OUD as provider, password should similar to one used while user creation in OUD(or User Password field))                                                              | export<br>DBAuthPassword=obapiadmn     |
|---------------------------------------------------|-----------------|----------------------------------------------------------------------------------------------------|----------------------------------------|
|                                                   | FLAVOUR         | Flavour for installation  'OBAPI' for Third Party System 1.0 (OBAPI with THP)                                                                                                    | export FLAVOUR=OBAPI                   |
| Environment<br>variables to<br>set for<br>flavor: | Mode            | Mode of installation.  'New' in-case of a fresh installation of OBAPI for the first run on server  'Clean' in-case of an existing OBAPI installation that you want to overwrite OR in case of a previously failed installation or reinstallation | export MODE=New or export MODE=Clean   |
| OBAPI<br>(Third-party<br>HOST)                    | DB_SYS_PASSWORD | Sys user password of OBAPI database (Existing)                                                                                                    | export DB_SYS_PASSWORD=<br>obapi182sys |
|                                                   | SCHEMA_PASS     | Password for new schema on OBAPI database                                                                                                    | export<br>SCHEMA_PASS=obapi#182        |
|                                                   | DomainPassword  | Password for<br>Weblogic<br>Administrator<br>console                                                                                                    | export<br>DomainPassword=wlsadmn       |

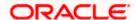

| DBAuthPassword | Password for new OBAPI Administrator user of OBAPI application (In-case of OUD as provider, password should similar to one used while user creation in OUD(or User Password field)) | export<br>DBAuthPassword=obapiadmn |
|----------------|----------------------------------------------------------------------------------------------------|------------------------------------|
|----------------|----------------------------------------------------------------------------------------------------|------------------------------------|

Run the runInstaller.py file with '--silent' argument along with '--base' option

```
[devops@obdxwls OBDX_Installer]$ python3.8 runInstaller.py --silent
```

## **Installation Status**

The status is displayed on the terminal to indicate the progress of the installation.

```
Cevope@obdxwis GEDX_Installet() synthon3.8 ruminstaller.py

>>> STARTING GEDX FRODUCT INSTALLATION <<<</td>

Hearting GEDX FRODUCT INSTALLATION 
Certaing Tablespace...
Fablespace Created
Tablespace Created
Testing Role...
Testing Role...
Testing Role...
Testing Role...
Testing Role...
Testing Role...
Testing Role...
Testing Role...
Testing Role...
Testing Role...
Testing Role...
Testing Role...
Testing Role...
Testing Role...
Testing Role...
Testing Role...
Testing Role...
Testing Role...
Testing Role...
Testing Role...
Testing Role...
Testing Role...
Testing Role...
Testing Role...
Testing Role...
Testing Role...
Testing Tablespace...
Testing Tablespace...
Testing Tablespace...
Testing Tablespace...
Testing Tablespace...
Testing Tablespace...
Testing Tablespace...
Testing Tablespace...
Testing Tablespace...
Testing Tablespace...
Testing Tablespace...
Testing Tablespace...
Testing Tablespace...
Testing Tablespace...
Testing Tablespace...
Testing Tablespace...
Testing Tablespace...
Testing Tablespace...
Testing Tablespace...
Testing Tablespace...
Testing Tablespace...
Testing Tablespace...
Testing Tablespace...
Testing Tablespace...
Testing Tablespace...
Testing Tablespace...
Testing Tablespace...
Testing Tablespace...
Testing Tablespace...
Testing Tablespace...
Testing Tablespace...
Testing Tablespace...
Testing Tablespace...
Testing Tablespace...
Testing Tablespace...
Testing Tablespace...
Testing Tablespace...
Testing Tablespace...
Testing Tablespace...
Testing Tablespace...
Testing Tablespace...
Testing Tablespace...
Testing Tablespace...
Testing Tablespace...
Testing Tablespace...
Testing Tablespace...
Testing Tablespace...
Testing Tablespace...
Testing Tablespace...
Testing Tablespace...
Testing Tablespace...
Testing Tablespace...
Testing Tablespace...
Testing Tablespace...
Testing Tablespace...
Testing Tablespace...
Testing Tablespace...
Testing Tablespace...
Testing Tablespace...
Testing Tablespace...
Testing Tablespace...
Testing Tablespace...
Testing Tablespace...
Testing Tablesp
```

When the installation completes, the below message is displayed

```
Healishes/app/components/individuals/digx-security_Mary], to obds_cluster .>
clum 4, 2021 li147:13 MUTO. info. o/GZEE Deployment SPID dEEA-500;110 <a href="https://documents/individuals/digx-security_Mary]">https://documents/individuals/digx-security_Mary]</a>, to obds_cluster .>
clum 4, 2021 li147:12 MUTO. info. o/GZEE Deployment SPID dEEA-500;110 <a href="https://documents/individuals/digx-security_Mary]">https://documents/individuals/digx-security_Mary]</a>, to obds_cluster .>
clum 4, 2021 li147:24 MUTO. info. o/GZEE Deployment SPID dEEA-500;120 <a href="https://documents/individuals/digx-security_Mary]">https://documents/individuals/digx-security_Mary]</a>, to obds_cluster .>
cluster .>
cluster .|
cluster .|
cluster .|
cluster .|
cluster .|
cluster .|
cluster .|
cluster .|
cluster .|
cluster .|
cluster .|
cluster .|
cluster .|
cluster .|
cluster .|
cluster .|
cluster .|
cluster .|
cluster .|
cluster .|
cluster .|
cluster .|
cluster .|
cluster .|
cluster .|
cluster .|
cluster .|
cluster .|
cluster .|
cluster .|
cluster .|
cluster .|
cluster .|
cluster .|
cluster .|
cluster .|
cluster .|
cluster .|
cluster .|
cluster .|
cluster .|
cluster .|
cluster .|
cluster .|
cluster .|
cluster .|
cluster .|
cluster .|
cluster .|
cluster .|
cluster .|
cluster .|
cluster .|
cluster .|
cluster .|
cluster .|
cluster .|
cluster .|
cluster .|
cluster .|
cluster .|
cluster .|
cluster .|
cluster .|
cluster .|
cluster .|
cluster .|
cluster .|
cluster .|
cluster .|
cluster .|
cluster .|
cluster .|
cluster .|
cluster .|
cluster .|
cluster .|
cluster .|
cluster .|
cluster .|
cluster .|
cluster .|
cluster .|
cluster .|
cluster .|
cluster .|
cluster .|
cluster .|
cluster .|
cluster .|
cluster .|
cluster .|
cluster .|
cluster .|
cluster .|
cluster .|
cluster .|
cluster .|
cluster .|
cluster .|
cluster .|
cluster .|
cluster .|
cluster .|
cluster .|
cluster .|
cluster .|
cluster .|
cluster .|
cluster .|
cluster .|
cluster .|
cluster .|
cluster .|
cluster .|
cluster .|
cluster .|
cluster .|
cluster .|
cluster .|
cluster .|
cluster .|
clus
```

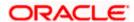

**Home** 

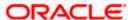

# 6. Installer Verification

Each execution creates a new directory as <DDMonthHHMM> under <OBAPI INSTALLER DIR>/ExecInstances directory where installer execution logs as described below are stored.

| Log Description                              | PATH                                                                                                    |
|----------------------------------------------|----------------------------------------------------------------------------------------------------|
| Summarized Installer Activity Log            | <obapi dir="" installer="">/ExecInstances/<ddmonthhhmm> /logs/obapi_installer.log</ddmonthhhmm></obapi>                                           |
| Summarized Database Logs                     | <obapi dir="" installer="">/ExecInstances/<ddmonthhhmm> /logs/db/DB_installation.log</ddmonthhhmm></obapi>                                        |
| Detailed OBAPI DB Logs per SQL file          | <obapi dir="" installer="">/ExecInstances/<ddmonthhhmm> /logs/db/OBAPI/OBAPI.log</ddmonthhhmm></obapi>                                            |
| Detailed EHMS schema Logs per                | <pre><obapi dir="" installer="">/ExecInstances/<ddmonthhhmm> /logs/db/<ehmshost>/<ehmshost>.log</ehmshost></ehmshost></ddmonthhhmm></obapi></pre> |
| SQL file (specific to EHMS host system only) | <ehmshost> - values such as; FCORE; OBPM;</ehmshost>                                                                                              |
| Weblogic Configuration Logs                  | <obapi dir="" installer="">/ExecInstances/<ddmonthhhmm> /logs/app/obapi_wls_post.log</ddmonthhhmm></obapi>                                        |
|                                              | <pre><obapi dir="" installer="">/ExecInstances/<ddmonthhhmm> /logs/db/Entitlement.log</ddmonthhhmm></obapi></pre>                                 |
|                                              | <pre><obapi dir="" installer="">/ExecInstances/<ddmonthhhmm> /logs/db/Task.log</ddmonthhhmm></obapi></pre>                                        |
|                                              | <obapi dir="" installer="">/ExecInstances/<ddmonthhhmm> /logs/db/Dashboard_seed.log</ddmonthhhmm></obapi>                                         |
| Detailed OBAPI policy seeding logs           | Note: Check for SEVERE keyword; If found refer to Troubleshot section to re-run the policy                                                        |
|                                              | <obapi dir="" installer="">/ExecInstances/<ddmonthhhmm> /logs/db/seedPolicies.log</ddmonthhhmm></obapi>                                           |
| Policy seeding execution Log                 | Note: Should be empty if no errors during policy execution. In-case non-empty refer to Troubleshot section to re-run the policy                   |

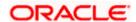

Check all the logs for any errors.

**Home** 

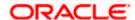

# 7. Installer Scope

OBAPI Installer currently covers below activities:

Flavor: Third Party system (OBAPI with THP)

| Flavor         | Activity                            | Detailed Activity List                                                         | New<br>Installation | Reinstall                                               |
|----------------|-------------------------------------|--------------------------------------------------------------------------------|---------------------|---------------------------------------------------------|
|                |                                     | Create Tablespace                                                              | V                   | NA                                                      |
|                |                                     | Create Schema and Role                                                         | V                   | √ (drop and recreate objects)                           |
|                | ODADI DD Catur                      | Grants                                                                         | √                   | √                                                       |
|                | OBAPI DB Setup                      | Load DB object (DDL's and DML's)                                               | V                   | √                                                       |
|                |                                     | Compile Schema                                                                 | √                   | √                                                       |
|                |                                     | Policy Seeding                                                                 | √                   | √                                                       |
|                | Weblogic Setup and<br>Configuration | Create and Configure<br>AdminServer, Machine,<br>Managed Server and<br>Cluster | V                   | √                                                       |
| OBAPI with THP |                                     | Configure NodeManager                                                          | √                   | √                                                       |
|                |                                     | Configure JDBC                                                                 | √                   | √                                                       |
|                |                                     | JMS servers, Persistent stores and JMS Modules                                 | V                   | √                                                       |
|                |                                     | Application Deployment                                                         | √                   | √                                                       |
|                |                                     | JTA                                                                            | √                   | √                                                       |
|                |                                     | Enable Production Mode                                                         | V                   | √                                                       |
|                |                                     | Start AdminServer and NodeManager                                              | V                   | √                                                       |
|                | OBAPI Configuration                 | Copy config files into<br>OBAPI Installation Home                              | <b>V</b>            | √ (Delete old<br>and copy new<br>from installer<br>zip) |

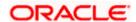

# Flavor: Oracle FLEXCUBE Core Banking (OBAPI with FCORE)

| Flavor        | Activity                            | Detailed Activity List                                                         | New<br>Installation | Reinstall                     |
|---------------|-------------------------------------|--------------------------------------------------------------------------------|---------------------|-------------------------------|
|               | OBAPI DB Setup                      | Create Tablespace                                                              | √                   | NA                            |
|               |                                     | Create Schema and Role                                                         | <b>V</b>            | √ (drop and recreate objects) |
|               |                                     | Grants                                                                         | √                   | √                             |
|               |                                     | Load DB object (DDL's and DML's)                                               | 1                   | √                             |
|               |                                     | Compile Schema                                                                 | √                   | √                             |
|               |                                     | Policy Seeding                                                                 | √                   | √                             |
|               | EHMS DB Setup                       | Create Tablespace                                                              | √                   | NA                            |
| OBAPI<br>with |                                     | Create Schema and Role                                                         | 1                   | √ (drop and recreate objects) |
|               |                                     | Grants                                                                         | √                   | √                             |
|               |                                     | Load DB object (DDL's and DML's)                                               | <b>V</b>            | √                             |
| FCORE         |                                     | Compile Schema                                                                 | √                   | √                             |
|               |                                     | Create and Configure<br>AdminServer, Machine,<br>Managed Server and<br>Cluster | √                   | √                             |
|               |                                     | Configure NodeManager                                                          | √                   | √                             |
|               | Weblogic Setup<br>and Configuration | Configure JDBC                                                                 | √                   | √                             |
|               |                                     | JMS servers, Persistent stores and JMS Modules                                 | √                   | <b>√</b>                      |
|               |                                     | Application Deployment                                                         | √                   | √                             |
|               |                                     | JTA                                                                            | √                   | √                             |
|               |                                     | Enable Production Mode                                                         | √                   | √                             |

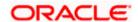

| Flavor | Activity               | Detailed Activity List                            | New<br>Installation | Reinstall                                      |
|--------|------------------------|---------------------------------------------------|---------------------|------------------------------------------------|
|        |                        | Start AdminServer and NodeManager                 | V                   | V                                              |
|        | OBAPI<br>Configuration | Copy config files into<br>OBAPI Installation Home | √                   | √ (Delete old and copy new from installer zip) |

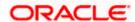

# Flavor: Oracle FLEXCUBE Universal Banking with Oracle Banking Payments (OBAPI with OBPM)

| Flavor                                           | Activity                            | Detailed Activity List                                              | New<br>Installation | Reinstall                     |
|--------------------------------------------------|-------------------------------------|---------------------------------------------------------------------|---------------------|-------------------------------|
|                                                  | OBAPI DB Setup                      | Create Tablespace                                                   | √                   | NA                            |
|                                                  |                                     | Create Schema and Role                                              | V                   | √ (drop and recreate objects) |
|                                                  |                                     | Grants                                                              | √                   | √                             |
|                                                  |                                     | Load DB object (DDL's and DML's)                                    | √                   | <b>V</b>                      |
|                                                  |                                     | Execute OBPM HOST specific scripts                                  | V                   | V                             |
|                                                  |                                     | Compile Schema                                                      | √                   | √                             |
|                                                  |                                     | Policy Seeding                                                      | √                   | √                             |
|                                                  | EHMS DB Setup                       | Create Tablespace                                                   | √                   | NA                            |
| OBAPI<br>with<br>OBPM<br>(14.4.0.0.0<br>version) |                                     | Create Schema and Role                                              | √                   | √ (drop and recreate objects) |
|                                                  |                                     | Grants                                                              | √                   | √                             |
|                                                  |                                     | Load DB object (DDL's and DML's)                                    | V                   | V                             |
|                                                  |                                     | Compile Schema                                                      | √                   | √                             |
|                                                  |                                     | Create and Configure<br>AdminServer, Machine,<br>Managed Server and |                     |                               |
|                                                  |                                     | Cluster                                                             | $\sqrt{}$           | $\sqrt{}$                     |
|                                                  | Weblogic Setup<br>and Configuration | Configure NodeManager                                               | √                   | √                             |
|                                                  |                                     | Configure JDBC                                                      | $\sqrt{}$           | √                             |
|                                                  |                                     | JMS servers, Persistent stores and JMS Modules                      | <b>√</b>            | √                             |
|                                                  |                                     | Application Deployment                                              | V                   | √                             |
|                                                  |                                     | JTA                                                                 | V                   | √                             |
|                                                  |                                     | Enable Production Mode                                              | $\checkmark$        | √                             |

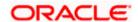

| Flavor | Activity               | Detailed Activity List                            | New<br>Installation | Reinstall                                      |
|--------|------------------------|---------------------------------------------------|---------------------|------------------------------------------------|
|        |                        | Start AdminServer and NodeManager                 | V                   | <b>√</b>                                       |
|        | OBAPI<br>Configuration | Copy config files into<br>OBAPI Installation Home | V                   | √ (Delete old and copy new from installer zip) |

**Home** 

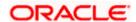

# 8. Post Installation Steps

## **Outbound credential mappings**

Login Weblogic Admin Console. Click on Deployments.

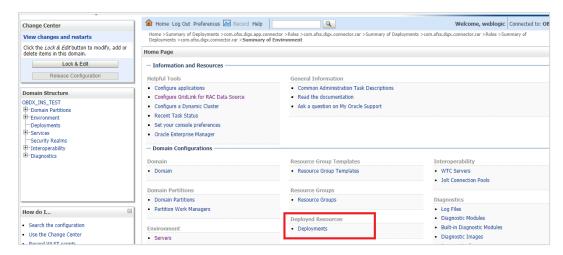

Click on com.ofss.digx.connector

## Click on Security Tab > Outbound Credential Mappings

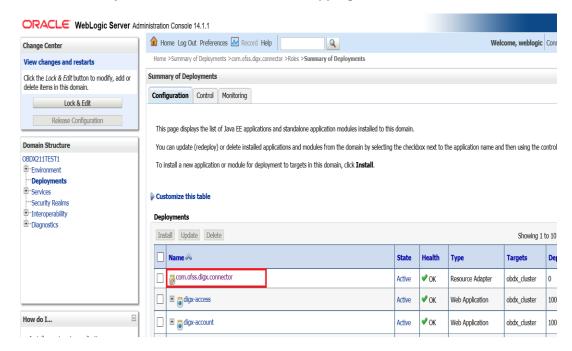

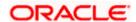

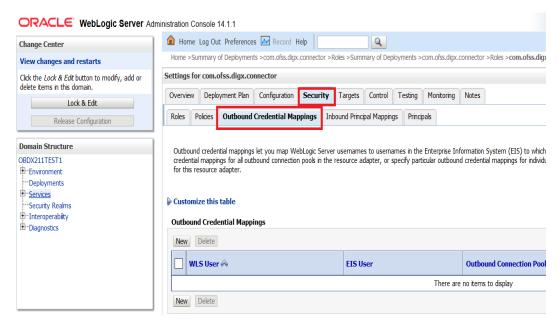

#### Click on New

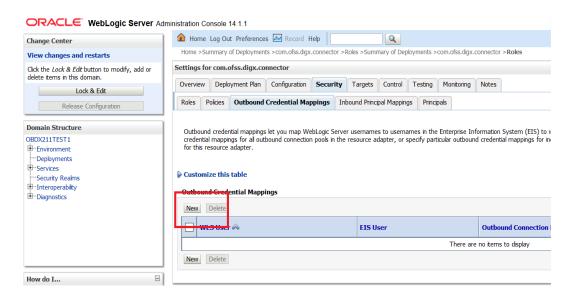

Select ra/DIGXConnectorAES > Next

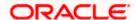

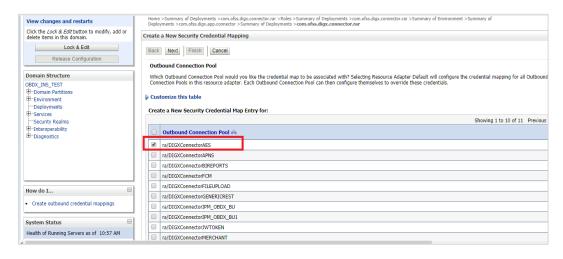

#### Select "Default User" > Next

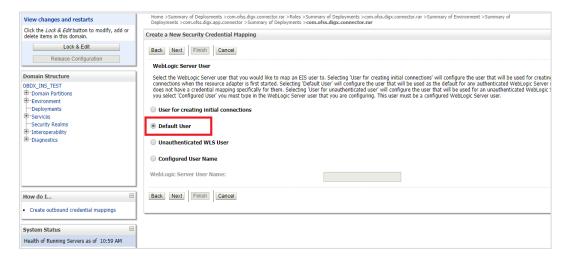

## Enter "EIS User Name" should be set to AES\_KEY

Enter "EIS Password" . Password should be any 16 characters.

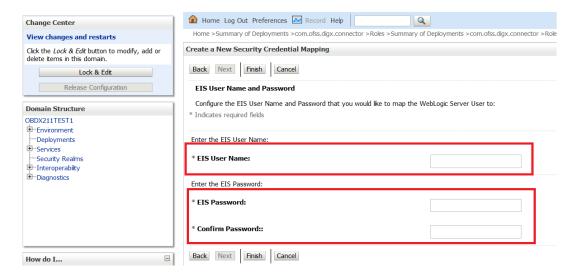

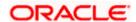

#### Click 'Finish'

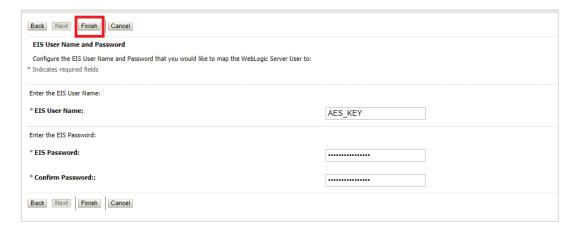

### Check AES\_KEY mapping is created successfully.

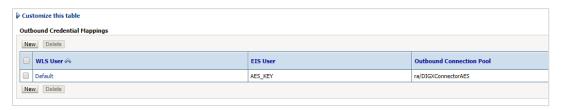

#### **Configuring the Connector Credential Store**

This step is required to setup the encryption key required for encryption of certain sensitive data within the OBAPI application.

For more information, refer the Oracle Banking APIs Connector Credential Store Guide.pdf

| Functionality / Module | OutBound Connection Pool Name |
|------------------------|-------------------------------|
| VAM                    | ra/DIGXConnectorOBVAM         |

#### Oracle FLEXCUBE Universal Banking (OBAPI with UBS)

If during installer execution Oracle FLEXCUBE Universal Banking (OBAPI with UBS) is selected, then below steps needs to be done manually.

#### **Foreign Server**

 Login into Weblogic Admin console (OBAPI domain created using installer) and Browse to Summary of JMS Modules > UBSSystemModule (as shown below)

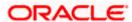

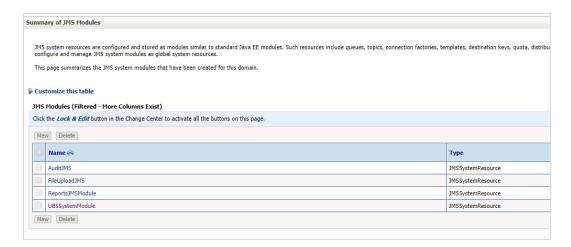

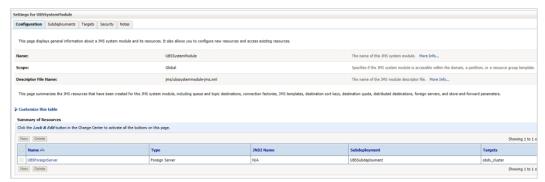

# Click on UBSForeignServer

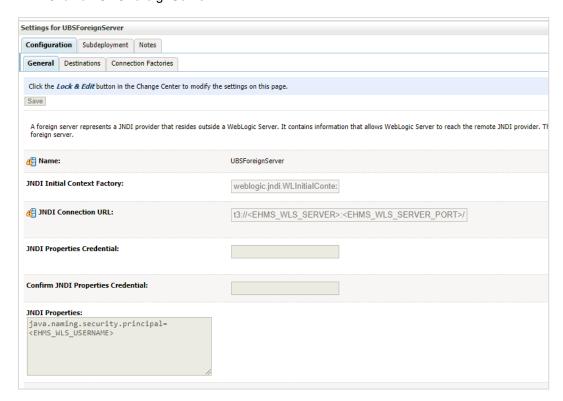

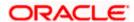

#### Click on Lock & Edit

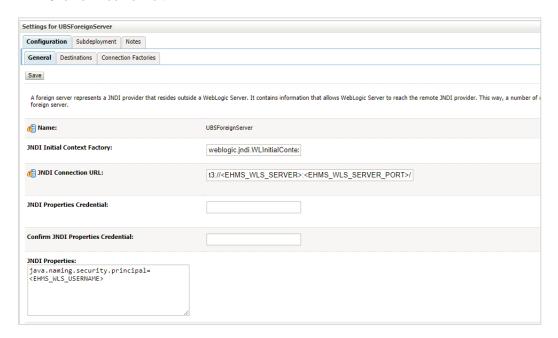

Set below configurations with:

JNDI Connection URL –Replace <EHMS\_WLS\_SERVER> with hostname or IP address of UBS HOST Weblogic server and <EHMS\_WLS\_SERVER\_PORT> with port number of UBS HOST Weblogic Managed server (where NOTIFY\_DEST\_QUEUE and NOTIFY\_DEST\_QUEUE\_FCDB are mapped).

JNDI Properties Credential – Password for username set in JNDI properties

Confirm JNDI Properties Credential - Confirm password for username set in JNDI properties

**JNDI Properties** – Value to be set as "java.naming.security.principal=<EHMS\_WLS\_USERNAME>", where

username is the login user of UBS Weblogic Admin Console (user which created the primary local queues for UBS).

Click on Save

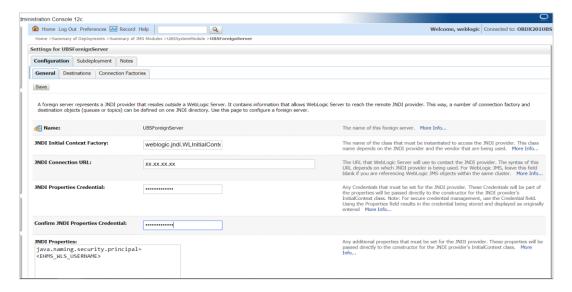

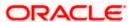

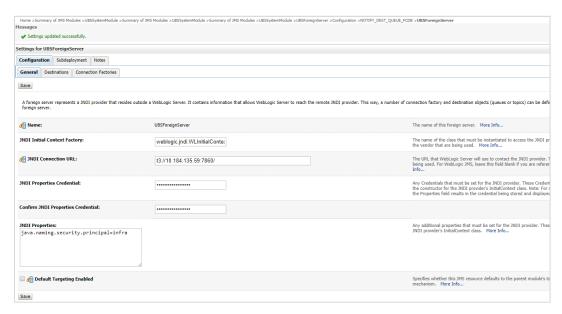

# Click on Activate Changes

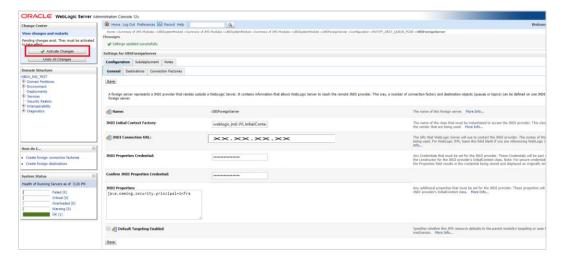

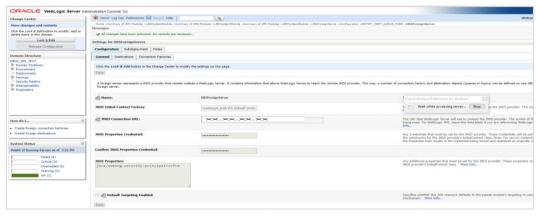

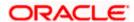

# Oracle FLEXCUBE Universal Banking with Oracle Banking Payments (OBAPI with OBPM)

If during installer execution Oracle FLEXCUBE Universal Banking with Oracle Banking Payments (OBAPI with OBPM) is selected, then below steps needs to be done manually.

#### **Foreign Server**

 Login into Weblogic Admin console (OBAPI domain created using installer) and Browse to Summary of JMS Modules > OBPMSystemModule > OBPMForeignServer (as shown below)

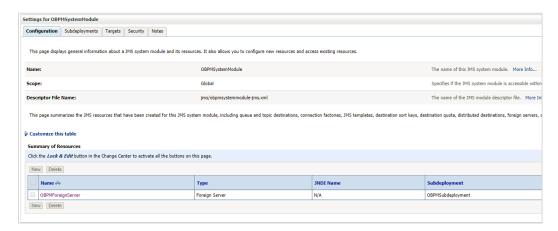

Refer to earlier steps mentioned for UBS HOST UBSForeignServer and make similar changes in OBPMForeignServer.

# **Deployment of notification MDB application**

Before deployment of obapi.externalsystem.obpm.notification.mdb.ear application, make changes similar to obapi.externalsystem.ubs.notification.mdb.ear before deployment.

### Fileupload with UBS

Refer below document for File upload configuration with UBS

Oracle Banking APIs File Upload Report Configuration

#### **Origination with UBS**

Refer below document (section 5 and 6) for enabling Origination with UBS

Oracle Banking APIs UBS Origination Setup and Configuration

# Trade Finance (LC and BG) with OBTFPM

Refer below document for enabling 'Letter Of Credit' issuance and 'Bank Guarantee' issuance with Oracle Banking Trade Finance Management.

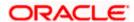

# **OHS**

OHS server needs to be configured for all FLAVOR's as a mandatory activity.

To configure OHS server follow steps mentioned in below document before proceeding further.

Oracle Banking APIs OHS User Interface Configuration

#### Feedback module:

In order to enable Scale (Rating) icons please refer the section **Creating Procedure** of **Oracle Banking APIs Content Upload Guide** user manual.

# WAR deployments and dependencies

|          | Mandatory deployment  |                                                             |  |  |  |
|----------|-----------------------|-------------------------------------------------------------|--|--|--|
| Sr<br>No | Module                | Description                                                 |  |  |  |
| 1        | digx-alerts           | Alerts configuration and management                         |  |  |  |
| 2        | digx-approval         | Transaction approvals for admin and corporate business user |  |  |  |
| 3        | digx-audit            | Audit logging for all transactions                          |  |  |  |
| 4        | digx-auth             | Login authentication & oAuth functionality                  |  |  |  |
| 5        | digx-brand            | Brand Management                                            |  |  |  |
| 6        | digx-common           | Common REST APIs used across all modules like enumerations  |  |  |  |
| 7        | digx-config           | System configuration & dashboard management                 |  |  |  |
| 8        | digx-cutoff           | Transaction cutoff management                               |  |  |  |
| 9        | digx-<br>eurekaserver | Service registration of modules                             |  |  |  |
| 10       | digx-finlimit         | Limits Maintenance and Utilization                          |  |  |  |
| 11       | digx-login            | Manages user login and logout functionality                 |  |  |  |
| 12       | digx-me               | Multientity management                                      |  |  |  |
| 13       | digx-party            | Party management                                            |  |  |  |
| 14       | digx-security         | Authorization and Authentication management                 |  |  |  |
| 15       | digx-shared-libs      | Common framework libraries shared across all modules        |  |  |  |
| 16       | digx-sms              | User & Credential management                                |  |  |  |
| 17       | digx-user             | User profile management                                     |  |  |  |
| 18       | digx-account          | Accounts framework                                          |  |  |  |
| 19       | digx-dda              | Demand deposits                                             |  |  |  |
| 20       | digx-connector        | Weblogic connector to store secure information / credetials |  |  |  |

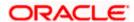

| transaction access for party and user nance egation feature accounts to OBAPI. transaction access are accounted on their decorporation or events for analytics arty Management for er Banking Accounts                |
|----------------------------------------------------------------------------------------------------|
| for party and user nance egation feature sers to link their accounts to OBAPI. transaction access 's retail customers passed on their le of operation or events for analytics arty Management for er Banking Accounts |
| egation feature sers to link their accounts to OBAPI. transaction access 's retail customers based on their le of operation or events for analytics arty Management for er Banking Accounts                           |
| egation feature sers to link their accounts to OBAPI. transaction access 's retail customers based on their le of operation or events for analytics arty Management for er Banking Accounts                           |
| sers to link their accounts to OBAPI. transaction access is retail customers based on their le of operation or events for analytics arty Management for er.                                                           |
| events for analytics arty Management for er Banking Accounts                                                                                                    |
| arty Management for<br>er<br>Banking Accounts                                                                                                    |
| arty Management for<br>er<br>Banking Accounts                                                                                                    |
| er<br>Banking Accounts                                                                                                    |
| Banking Accounts                                                                                                    |
|                                                                                                    |
| Banking Funds                                                                                                    |
|                                                                                                    |
| Banking Payments                                                                                                    |
|                                                                                                    |
| gement for retail                                                                                                    |
| 9                                                                                                    |
| aintenances for                                                                                                    |
| Cash management user                                                                                                    |
| Invoice for corporate user                                                                                                    |
| Payments for                                                                                                    |
| Supply chain rporate user                                                                                                    |
|                                                                                                    |
| Trade finance for                                                                                                    |
|                                                                                                    |
| Virtual account for corporate user                                                                                                    |
| io. ooipoidio dooi                                                                                                    |
| perations for retail                                                                                                    |
| retations for retail                                                                                                    |
| ionality for retail and                                                                                                    |
| er                                                                                                    |
|                                                                                                    |
|                                                                                                    |
| and the first                                                                                                    |
| ement module for<br>er                                                                                                    |
|                                                                                                    |

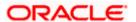

|    |                          | digx-vam                            |                                                                                                    |
|----|--------------------------|-------------------------------------|----------------------------------------------------------------------------------------------------|
| 21 | digx-collaboration       | digx-content                        | Mailers are information or messages published by the Bank, to communicate about the Bank's Products, services and other information to its users. |
| 00 | The second second        |                                     | File document upload, read and deletion related operation by                                                                                      |
| 22 | digx-content             | digx-processmanagement              | retail, corporate and admin users.                                                                                                    |
| 23 | digx-creditfacility      | digx-processmanagement digx-content | Credit facility module for corporate user                                                                                                    |
| 23 | digx-creditiacinty       | digx-dda                            | Corporate user                                                                                                    |
|    |                          | digx-account                        |                                                                                                    |
|    |                          | digx-account<br>digx-content        |                                                                                                    |
|    |                          | digx-location                       |                                                                                                    |
| 24 | diay obpo                | digx-card                           | Electronic bill payments for retail                                                                                                    |
| 24 | digx-ebpp                | uigx-caid                           | user                                                                                                    |
| 25 | digx-extxfacesimulator   |                                     | Simulator for Third Party Host Implementation                                                                                                    |
|    | J                        |                                     | Feedback module for retail and                                                                                                    |
| 26 | digx-feedback            | digx-security                       | corporate user                                                                                                    |
| 20 | algx roodback            | digx-payment                        |                                                                                                    |
| 27 | digx-forexdeal           | digx-pm                             | Forex deal for corporate user                                                                                                    |
| 21 | digx forexacai           | digx-common                         | 1 orex dear for corporate user                                                                                                    |
|    |                          | digx-content                        |                                                                                                    |
|    |                          | digx-payment                        |                                                                                                    |
| 28 | digx-goal                | digx-dda                            | Goal module for retail user                                                                                                    |
| 20 | digx goal                | uigx dda                            |                                                                                                    |
| 29 | digx-insight             |                                     | Provides insight to retail user according to his activities                                                                                       |
| 23 | digx-irisignt            | digx-associatedparty                | according to his activities                                                                                                    |
|    |                          | digx-cms                            |                                                                                                    |
| 30 | digx-invoice             | digx-scf                            | Invoice management module for corporate user                                                                                                    |
| 30 | digx-invoice             | uigx-sci                            |                                                                                                    |
| 31 | diay liquiditymanagamant | diay foreydeel                      | Liquidity management module for                                                                                                    |
| 31 | digx-liquiditymanagement | digx-forexdeal                      | corporate user                                                                                                    |
|    |                          | digx-dda                            | 1,                                                                                                    |
| 20 | diay loop                | digx-location digx-payment          | Loan module for retail and                                                                                                    |
| 32 | digx-loan                |                                     | corporate user                                                                                                    |
|    |                          | digx-loan                           |                                                                                                    |
|    |                          | digx-account                        |                                                                                                    |
|    |                          | digx-content                        | ┥                                                                                                    |
| 20 | diay looperalisetise     | digx-creditfacility                 | Loan origination module for                                                                                                    |
| 33 | digx-loanapplication     | digx-processmanagement              | corporate user                                                                                                    |
| 34 | digx-location            |                                     | Location module for retail and corporate user                                                                                                    |
| 35 | digx-mobile              |                                     | Mobile module                                                                                                    |
|    |                          | digx-content                        | Enables corporate users to                                                                                                    |
|    |                          | digx-invoice                        | perform operations like Automatic                                                                                                    |
| 36 | digx-nlp                 | digx-scf                            | Invoice Creation and Automatic                                                                                                    |

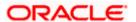

|    |                        |                      | Purchase Order Creation in                   |
|----|------------------------|----------------------|----------------------------------------------|
|    |                        |                      | Invoice Management and Supply Chain Finance. |
|    |                        |                      | Openbanking Fine Graining Of                 |
| 37 | digx-obc               |                      | Consent                                      |
|    |                        | digx-content         |                                              |
|    |                        | digx-payment         |                                              |
|    |                        | digx-td              |                                              |
|    |                        | digx-dda             |                                              |
|    |                        | digx-config          |                                              |
|    |                        | digx-common          |                                              |
| 38 | digx-origination       | digx-user            | Origination module for retail user           |
|    |                        | digx-forexdeal       |                                              |
|    |                        | digx-party           |                                              |
|    |                        | digx-location        |                                              |
|    |                        | digx-pm              |                                              |
|    |                        | digx-content         |                                              |
|    |                        | digx-vam             |                                              |
|    |                        | digx-social          | Payments module for retail and               |
| 39 | digx-payment           | digx-wallet          | corporate user                               |
|    |                        |                      | Product maintenance related                  |
| 40 | digx-pm                |                      | operations                                   |
| 41 | digx-processmanagement |                      |                                              |
|    |                        | digx-security        |                                              |
|    |                        | digx-user            |                                              |
|    |                        | digx-sms             |                                              |
|    |                        | digx-payment         |                                              |
|    |                        | digx-party           | Report module for retail anc                 |
| 42 | digx-report            | digx-dda             | corporate user                               |
| 43 | digx-rewards           |                      | Rewards module for retail user               |
|    |                        | digx-associatedparty |                                              |
|    |                        | digx-invoice         | Supply chain finance module for              |
| 44 | digx-scf               | digx-pm              | corporate user                               |
| 45 | digx-smsbanking        |                      | SMS banking                                  |
| 46 | digx-social            |                      | Twitter Payments                             |
|    |                        | digx-dda             | Spend analysis module for retail             |
| 47 | digx-spendanalysis     | digx-payment         | user                                         |
|    |                        | digx-dda             |                                              |
| 48 | digx-sr                | digx-content         | Service request module                       |
|    |                        | digx-dda             |                                              |
|    |                        | digx-location        | Term deposit module for retail               |
| 49 | digx-td                | digx-payment         | and corpoarte user                           |
|    |                        | digx-content         |                                              |
|    |                        | digx-creditfacility  |                                              |
|    |                        | digx-dda             | Trade finance module for                     |
| 50 | digx-tradefinance      | digx-forexdeal       | corporate user                               |
|    |                        |                      |                                              |
| 51 | digx-ukaisp            | digx-obc             | UK Open Banking Accounts                     |
|    | algh analop            | u.gr. ope            | Jit Opon Banking / toooanto                  |

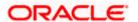

| 52 | digx-ukcbpii | digx-obc      | UK Open Banking Funds Confirmation |
|----|--------------|---------------|------------------------------------|
| 53 | digx-ukpisp  | digx-obc      | UK Open Banking Payments           |
|    |              | digx-location | Virtual account management for     |
| 54 | digx-vam     | digx-account  | corporate user                     |
|    |              | digx-payment  |                                    |
|    |              | digx-dda      |                                    |
| 55 | digx-wallet  | digx-sms      | Wallet module for retail user      |
|    |              | digx-party    |                                    |
|    |              | digx-pm       |                                    |
|    |              | digx-user     | Wealth management module for       |
| 56 | digx-wm      | digx-dda      | retail user                        |

Note – After executing Post installation steps please refer User Manual Oracle Banking APIs Core - Section 40:Security Keys and perform API key generation to help authentication server handle non authenticated requests.

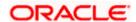

# 9. OBAPI Logging Configuration

# **Logging Configuration in WebLogic Standard Edition**

WebLogic converts the **java.util.logging** levels into WebLogic Logging Levels when we use Platform Loggers. Refer Table (Fig-A) for Logging Level conversion. (**Case Sensitive**)

To change the logging level at package level in OBAPI Application can be achieved with below Steps

- 1. Go to the OBAPI Application Server à Click Logging
- Go to Advance and set the values in Platform Loggers Levels as per the Package level logging requirements.
   e.g. To set the logging level for package <bankcode>.com.ofss.fc and com.ofss.digx
  - i. <bankcode>.com.ofss.fc=Info
  - ii. com.ofss.digx=Error
- 3. Save and Restart the server

| JAVA    | WebLogic |
|---------|----------|
| SEVERE  | Error    |
| WARNING | Warning  |
| INFO    | Info     |
| CONFIG  | Debug    |
| FINE    | Debug    |
| FINER   | Trace    |
| FINEST  | Trace    |

(Fig-A)

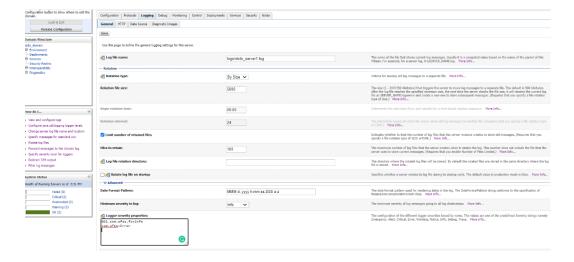

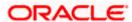

# 10. OBAPI Product Verification

Start managed server and verify all deployed applications are in Active state (as shown below).

|                                      |        |             | 1                |              |     |
|--------------------------------------|--------|-------------|------------------|--------------|-----|
|                                      | Active | <b>У</b> ОК | Resource Adapter | obdx_cluster | 0   |
| ⊞ @ digx-access                      | Active | <b>⊘</b> ОК | Web Application  | obdx_cluster | 100 |
| <b>⊞</b>                             | Active | <b>✓</b> ОК | Web Application  | obdx_cluster | 100 |
| <b>★</b> in digx-accountaggregation  | Active | <b>✓</b> ОК | Web Application  | obdx_cluster | 100 |
| <b>★</b> in digx-accountrelationship | Active | <b>✓</b> ОК | Web Application  | obdx_cluster | 100 |
| <b>⊞</b>                             | Active | ✓ OK        | Web Application  | obdx_cluster | 100 |
| <b>⊞</b>                             | Active | <b>⊘</b> ОК | Web Application  | obdx_cluster | 100 |
| <b>∄</b> digx-approval               | Active | <b>✓</b> ОК | Web Application  | obdx_cluster | 100 |
| digx-associatedparty                 | Active | <b>✓</b> ОК | Web Application  | obdx_cluster | 100 |
| <b>■</b> digx-audit                  | Active | <b>✓</b> ОК | Web Application  | obdx_cluster | 100 |
| <b>1</b>                             | Active | <b>✓</b> ОК | Web Application  | obdx_cluster | 100 |
| <b>1</b>                             | Active | ✓ OK        | Web Application  | obdx_cluster | 100 |
| <b>⊞</b>                             | Active | <b>⊘</b> ОК | Web Application  | obdx_cluster | 100 |
| <b>∄</b> digx-berlinpisp             | Active | <b>✓</b> ОК | Web Application  | obdx_cluster | 100 |
| <b>∄</b>                             | Active | <b>✓</b> ОК | Web Application  | obdx_cluster | 100 |
| <b>∄</b>                             | Active | <b>✓</b> ок | Web Application  | obdx_cluster | 100 |
| <b>■</b> @digx-bulkadmin             | Active | <b>✓</b> ОК | Web Application  | obdx_cluster | 100 |
| <b>■</b> @ digx-bulkcms              | Active | <b>⊘</b> ОК | Web Application  | obdx_cluster | 100 |
| ■ @ digx-bulkinvoice                 | Active | <b>⊘</b> ОК | Web Application  | obdx_cluster | 100 |
|                                      |        |             |                  |              |     |

| <b>⊞</b>                   | Active | <b>✓</b> ок | Web Application   | obdx_cluster | 100 |
|----------------------------|--------|-------------|-------------------|--------------|-----|
| <b>⊞</b>                   | Active | <b>✓</b> ок | Web Application   | obdx_cluster | 100 |
| digx-bulktradefinance      | Active | <b>✓</b> ок | Web Application   | obdx_cluster | 100 |
| <b>⊞</b>                   | Active | <b>✓</b> ок | Web Application   | obdx_cluster | 100 |
| <b>⊞</b>                   | Active | <b>✓</b> ок | Web Application   | obdx_cluster | 100 |
| <b>∄</b>                   | Active | <b>✓</b> ок | Web Application   | obdx_cluster | 100 |
| <b>∄</b>                   | Active | <b>✓</b> ок | Web Application   | obdx_cluster | 100 |
| digx-collaboration         | Active | <b>✓</b> ок | Web Application   | obdx_cluster | 100 |
| digx-common                | Active | <b>✓</b> ок | Web Application   | obdx_cluster | 100 |
| digx-config                | Active | <b>✓</b> ок | Web Application   | obdx_cluster | 100 |
| digx-content               | Active | <b>✓</b> ок | Web Application   | obdx_cluster | 100 |
| <b>⊞</b>                   | Active | <b>✓</b> ок | Web Application   | obdx_cluster | 100 |
| digx-cutoff                | Active | <b>✓</b> ок | Web Application   | obdx_cluster | 100 |
| <b>∄</b>                   | Active | <b>✓</b> ок | Web Application   | obdx_cluster | 100 |
| <b>∄</b>                   | Active | <b>✓</b> ок | Web Application   | obdx_cluster | 100 |
| digx-eurekaserver          | Active | <b>✓</b> ок | Web Application   | obdx_cluster | 100 |
| ■ @ digx-extxfacesimulator | Active | <b>✓</b> ок | Web Application   | obdx_cluster | 100 |
| <b>∄</b>                   | Active | <b>✓</b> ок | Web Application   | obdx_cluster | 100 |
| ■ @ digx-finlimit          | Active | <b>✓</b> ок | Web Application   | obdx_cluster | 100 |
|                            |        | - 010       | Tree / pp.neution | 0000_00000   | *** |

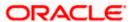

| <b>⊞</b>                           | Active | <b>У</b> ОК | Web Application | obdx_cluster              | 100 |
|------------------------------------|--------|-------------|-----------------|---------------------------|-----|
| ⊞ @ digx-goal                      | Active | <b>✓</b> ок | Web Application | obdx_cluster              | 100 |
| <b>⊞</b>                           | Active | <b>⊘</b> ок | Web Application | obdx_cluster              | 100 |
| <b>⊞</b>                           | Active | <b>⊘</b> ок | Web Application | obdx_cluster              | 100 |
| ■ @ digx-liquiditymanagement       | Active | <b>✓</b> ок | Web Application | obdx_cluster              | 100 |
| <b>⊞</b>                           | Active | <b>✓</b> ок | Web Application | obdx_cluster              | 100 |
| ■ digx-loanapplication             | Active | <b>⊘</b> ок | Web Application | obdx_cluster              | 100 |
| ⊞ @digx-location                   | Active | <b>✓</b> ок | Web Application | obdx_cluster              | 100 |
| ⊞ @digx-login                      | Active | <b>✓</b> ок | Web Application | obdx_cluster              | 100 |
| <b>⊞</b>                           | Active | <b>✓</b> ок | Web Application | obdx_cluster              | 100 |
| <b>⊞</b>                           | Active | <b>✓</b> ок | Web Application | obdx_cluster              | 100 |
| <b>⊞</b>                           | Active | <b>✓</b> ок | Web Application | obdx_cluster              | 100 |
| ⊞ @digx-oauth                      | Active | <b>✓</b> ок | Web Application | obdx_cluster              | 100 |
| ⊞ @digx-obc                        | Active | <b>✓</b> ок | Web Application | obdx_cluster              | 100 |
| ⊞ ⊚ digx-origination               | Active | <b>⊘</b> ок | Web Application | obdx_cluster              | 100 |
| <b>⊞</b>                           | Active | <b>⊘</b> ок | Web Application | obdx_cluster              | 100 |
| ⊞ @digx-payment                    | Active | <b>✓</b> ок | Web Application | obdx_cluster              | 100 |
| <b>⊞</b>                           | Active | <b>✓</b> ок | Web Application | obdx_cluster              | 100 |
| <b>⊞</b>                           | Active | <b>⊘</b> ок | Web Application | obdx_cluster              | 100 |
| ■                                  | Active | <b>✓</b> ок | Web Application | obdx_cluster              | 100 |
|                                    | 1      |             |                 |                           |     |
| ⊞ a digx-rewards                   | Active | <b>⊘</b> ок | Web Application | obdx_cluster              | 100 |
| ⊞                                  | Active | <b>✓</b> ок | Web Application | obdx_cluster              | 100 |
| digx-security                      | Active | <b>✓</b> ок | Web Application | obdx_cluster              | 100 |
| idigx-shared-libs (21.1.0.0.0,312) | Active |             | Library         | AdminServer, obdx_cluster | 0   |
| ⊞ @ digx-sms                       | Active | <b>✓</b> ок | Web Application | obdx_cluster              | 100 |
| ☐ digx-smsbanking                  | Active | <b>✓</b> ок | Web Application | obdx_cluster              | 100 |
| ⊞ (a) digx-social                  | Active | <b>✓</b> ок | Web Application | obdx_cluster              | 100 |
| digx-spendanalysis                 | Active | <b>✓</b> ок | Web Application | obdx_cluster              | 100 |
| ⊞ @ digx-sr                        | Active | <b>✓</b> ок | Web Application | obdx_cluster              | 100 |
| ⊞                                  | Active | <b>✓</b> ок | Web Application | obdx_cluster              | 100 |
| ☐ digx-tradefinance                | Active | <b>У</b> ок | Web Application | obdx_cluster              | 100 |
|                                    | Active | <b>У</b> ОК | Web Application | obdx_cluster              | 100 |
| ☐ digx-ukcbpii                     | Active | <b>✓</b> ок | Web Application | obdx_cluster              | 100 |
| digx-ukpisp                        | Active | <b>✓</b> ок | Web Application | obdx_cluster              | 100 |
| ⊞ @digx-user                       | Active | <b>✓</b> ок | Web Application | obdx_cluster              | 100 |
| ₫ jā digx-vam                      | Active | <b>✓</b> ок | Web Application | obdx_cluster              | 100 |
| ⊞ @ digx-wallet                    | Active | <b>✓</b> ок | Web Application | obdx_cluster              | 100 |
| ⊞ ⊚ digx-wm                        | Active | <b>✓</b> ок | Web Application | obdx_cluster              | 100 |
|                                    |        |             |                 |                           |     |

To verify the installation, launch below URL

http://<OHS server ip or hostname>:<OHS port>

Check if the page loads successfully.

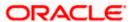

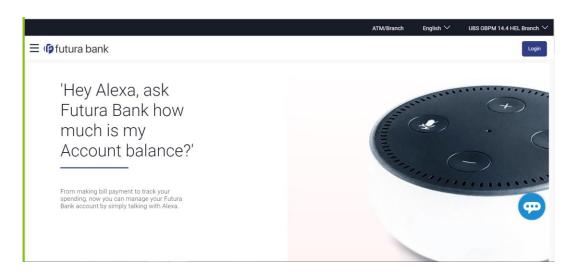

# **Day1 Configuration**

## **Universal Banking Solution (OBAPI with UBS)**

Refer below document (Section 3. System Configuration) for Day1 configuration required for integration with UBS

Oracle Banking APIs System Configuration

Once day1 is completed, application is available for end-user transactions.

Note: Post Day1 restart of Managed server is mandatory

#### Third Party System (OBAPI with THP)

Refer below document (Section 5. System Configuration – Host System as Third Party) for Day1 configuration required for integration with Third-party System

Oracle Banking APIs System Configuration

Once day1 is completed, application is available for end-user transactions.

Note: Post Day1 restart of Managed server is mandatory

## **Chat Bot Configuration:**

Refer below document for Chat Bot configuration.

Oracle Banking APIs Chatbot Configuration

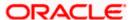

### **Mobile Application Builder:**

Refer below documents for Mobile Applications build and setup.

Oracle Banking Digital Experience Mobile Application Builder-Android

Oracle Banking Digital Experience Mobile Application Builder-iOS

# Mid Office Configuration:

Refer below document for Mid Office Configurations i.e. Trade Finance, Corporate Lending.

Oracle Banking Mid-Office Product Setup and Configuration Guide.

## **Account Uniqueness Configuration:**

Some core banking systems support same account number in multiple branches within the entity. OBAPI has support for such core banking systems. However, the configuration is not enabled by default. In case the Bank has core banking system which supports and provides same account numbers across multiple branches, the following scripts should be executed per entity for enabling the support.

```
Insert into DIGX_FW_CONFIG_ALL_O (PROP_ID, PREFERENCE_NAME, PROP_VALUE,
DETERMINANT_VALUE, CREATED_BY, CREATION_DATE, LAST_UPDATED_BY,
LAST_UPDATED_DATE)
values
('obapi.host.account.uniqueness','ExtSystemsConfig','BRANCH','<ENTITY_ID>','ofss
user',sysdate,'ofssuser',sysdate);

Insert into DIGX_FW_CONFIG_ALL_O (PROP_ID, PREFERENCE_NAME, PROP_VALUE,
DETERMINANT_VALUE, CREATED_BY, CREATION_DATE, LAST_UPDATED_BY,
LAST_UPDATED_DATE)
values
('obapi.host.accountbranch.delimiter','ExtSystemsConfig','@~','<ENTITY_ID>','ofs
suser',sysdate,'ofssuser',sysdate);
```

**Note:** Please ensure that <ENTITY\_ID> has been replaced with correct Entity ID for the corresponding entity.

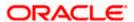

# 11. Multi Entity

To add entity to existing OBAPI with supported host system follow below steps.

- Add entity through OBAPI Web application, using
  - User Manual Oracle Banking APIs System Configuration User Manual
- In case of OBTFPM integration, following document should be referred.
- Oracle Banking Mid-Office Product Setup and Configuration Guide Running OBAPI installer

Ensure that Managed server should be down and Admin server should be running state.

Ensure ORACLE\_HOME, JAVA\_HOME variable are set and their binaries are available in PATH variable before proceeding.

Login with OS user which was used to perform OBAPI software installation (or has ownership on Oracle Weblogic home directory)

Ensure OBAPI installation details (OBAPI DB; WLS etc) are maintained in installer.properties and user running the installer has read-write permissions.

- From your terminal navigate to <OBAPI INSTALLER DIR>
- Enter the following command

# python3 runInstaller.py

Select installation type as 'New Entity Creation'

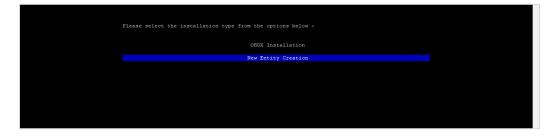

Below screen will appear after selecting add entity

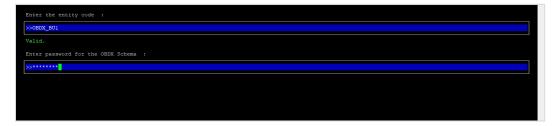

Enter below information:

- Entity code which has been added from screen
- OBAPI schema password

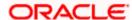

If an entity code belongs to UBS / OBPM host following screen (below screenshot are for OBPM; for UBS same input are required) will appear:

```
Enter the OBPM DB port :

Enter the OBPM DB port :

Enter the OBPM DB port :

Enter the Directory name for Tablespace creation (DBA_DIRECTORIES) :

Enter the Directory name for Tablespace creation (DBA_DIRECTORIES) :

Enter the username with 'sys' privileges :

Enter password for the user with sys privileges :

Enter password for the user with sys privileges :

Enter existing weblogic admin password :

Enter existing weblogic admin password :
```

#### Enter below details:

- Hostname of the database host server
- Port of the database host server
- Host database Service Name
- Oracle directory name in which you want the database datafile (dbf) to be created. Enter only the name NOT the path.
- Username with 'sys' privileges
- SYS privilege user password where UBS schema would be created
- Weblogic console administrator user password

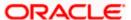

```
Enter the existing OBFM host schema name :

Enter the password for existing OBFM host schema :

Enter new OBPM BIAl schema name :

Enter new Schema password :

Enter new schema password :

Enter country code :
```

#### Enter below details:

- EXISTING Host schema name
- Password for EXISTING schema
- Complete EHMS (HostInterface) schema name you want installer to create as new schema
- Password for New schema
- Country Code of entity branch

# Installation Status in case of UBS / OBPM

After entering all required details, the status is displayed (as shown below) on the terminal to indicate the progress of the installation.

When the installation completes, the below message is displayed

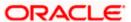

```
Calling WLST

Initializing WebLogic Scripting Tool (WLST) ...

Welcome to WebLogic Server Administration Scripting Shell

Type help() for help on available commands

Connecting to t3://100.76.133.230:7001 with userid weblogic ...

Successfully connected to Admin Server "AdminServer" that belongs to domain "OBDX211TEST".

Warning: An insecure protocol was used to connect to the server.

To ensure on-the-wire security, the SSL port or Admin port should be used instead.

Location changed to edit tree.

This is a writable tree with DomainMBean as the root.

To make changes you will need to start an edit session via startEdit().

For more help, use help('edit').

Creating Data source OBDXBU2_BIAD

Starting an edit session ...

Started edit session, be sure to save and activate your changes once you are done.

Activating all your changes, this may take a while ...

The edit lock associated with this edit session is released once the activation is completed.

Activation completed

OBDXBU2_BIA1 created successfully.

Exiting WebLogic Scripting Tool.

Entity successfully configured.
```

Post successful installation refer to "Section 8: Post Installation steps" for manual steps to be performed for UBS additional entity (sub-section : Oracle FLEXCUBE Universal Banking (OBAPI with UBS)).

If an entity code belongs to Third-party host following screen will appear:

```
[Ubdagage Marght om 202 OBDX_Installer]$ python3 runInstaller.py Execution of DB script for OBDXBU4 started Executed DIGX_FW_CONFIG_ALL_O.sql successfully Execution completed.
```

No additional steps/ configuration are required.

If an entity code belongs to Oracle FLEXCUBE Core Banking host following screen will appear:

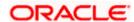

```
Enter the FCORE DB port :

Enter the FCORE DB port :

Enter the FCORE DB port :

Enter the FCORE SID :

Enter the Directory name for Tablespace creation (DBA_DIRECTORIES) :

Enter the Directory name for Tablespace creation (DBA_DIRECTORIES) :

Enter the username with 'sys' privileges :

Enter the username with sys privileges :

Enter password for the user with sys privileges :

Enter existing weblogic admin password :

Enter existing weblogic admin password :

Enter existing weblogic admin password :

Enter existing weblogic admin password :
```

```
Enter the FCORE DB hostname :

ShmumaeOl2.in.oracle.com

Valid.

Enter the FCORE DB port :

Shigo

Valid.

Enter the FCORE SID :

Shobdadas.in.oracle.com

Valid.

Enter the Directory name for Tablespace creation (DBA_DIRECTORIES) :

Shobdadas.in.oracle.com

Valid.

Enter the username with 'sys' privileges :

Shya

Valid.

Enter the username with 'sys' privileges :

Shya

Valid.

Enter password for the user with sys privileges :

Show

Valid.

Enter existing weblogic admin password :

Show

Valid.

Enter existing weblogic admin password :
```

# Enter below details:

- Hostname of the FCORE database host server
- Port of the FCORE database host server
- FCORE Host database Service Name
- Oracle directory name in which you want the database datafile (dbf) to be created. Enter only the name NOT the path.
- Username with 'sys' privileges
- SYS privilege user password where FCORE schema would be created
- Weblogic console administrator user password

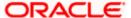

```
Enter the existing FCUBS schema name :

Enter the existing FCUBS schema name :

Enter new FCORE schema name :

Enter new schema password :

Use (1/1) keys to navigate between questions and press 'enter' after editing them
```

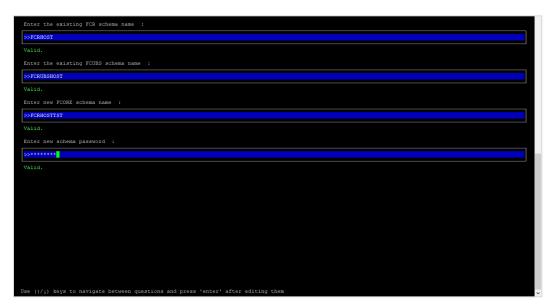

# Enter below details:

- EXISTING FCORE HOST schema name
- EXISTING FCORE FCUBS schema name
- Complete EHMS (HostInterface) schema name you want installer to create as new schema
- Password for New EHMS schema

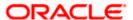

# **Installation status for FCORE Add entity**

After entering all required details, the status is displayed (as shown below) on the terminal to indicate the progress of the installation.

```
Starting FCORE Database Installation...
Creating Tablespace...
Tablespace Created
Creating User...
User Created
Creating Role...
Roles Created
Executing Grants...
FCORE Scripts execution on progess...Please hold on it might take sometime
Scripts execution Successfully
SUCCESSFULLY installed FCORE database
Executed DIGX_FW_CONFIG_ALL_O.sql successfully
```

```
Starting Entity Configuration

Calling WLST

Initializing WebLogic Scripting Tool (WLST) ...

Welcome to WebLogic Server Administration Scripting Shell

Type help() for help on available commands

Connecting to t3://100.76.133.230:7001 with userid weblogic ...

Successfully connected to Admin Server "AdminServer" that belongs to domain "OBDX211TEST".

Warning: An insecure protocol was used to connect to the server.

To ensure on-the-wire security, the SSL port or Admin port should be used instead.

Location changed to edit tree.

This is a writable tree with DomainMBean as the root.

To make changes you will need to start an edit session via startEdit().

For more help, use help('edit').

Creating Data source OBDXBU3_BlAl

Starting an edit session ...

Started edit session, be sure to save and activate your changes once you are done.

Activating all your changes, this may take a while ...

The edit lock associated with this edit session is released once the activation is completed.

Activation completed

OBDXBU3_BlAl created successfully.

Exiting WebLogic Scripting Tool.

Entity successfully configured.
```

# No additional steps/ configuration are required.

Post successful installation refer to "Section 8: Post Installation steps" for manual steps to be performed for OBPM additional entity (sub-section: Oracle FLEXCUBE Universal Banking with Oracle Banking Payments (OBAPI with OBPM)).

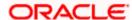

# 12. Multi-entity installation using Silent Mode

This chapter describes how to run the OBAPI installer for add entity in silent mode.

Ensure that Managed server should be down and Admin server should be running.

Ensure ORACLE\_HOME, JAVA\_HOME variable are set and their binaries are available in PATH variable before proceeding.

Login with OS user which was used to perform OBAPI software installation (or has ownership on Oracle Weblogic home directory)

### Steps for Silent-Mode Installation

Set the environment variables, as shown below.

```
OBDX_Installer]$ export Entity_Code=OBDX_BU7

OBDX_Installer]$ export SCHEMA_PASS=welcome1

OBDX_Installer]$ export ENTITY_EHMS_DATABASE_HOSTNAME=hostanme.in.oracle.com

OBDX_Installer]$ export ENTITY_EHMS_DATABASE_PORT=1520

OBDX_Installer]$ export ENTITY_EHMS_DATABASE_SID=obdxdb.in.oracle.com

OBDX_Installer]$ export ENTITY_EHMS_DATABASE_SID=obdxdb.in.oracle.com

OBDX_Installer]$ export ENTITY_EHMS_DATABASE_SYS_USER=sys

OBDX_Installer]$ export ENTITY_EHMS_DATABASE_SYS_USER=sys

OBDX_Installer]$ export ENTITY_EHMS_DATABASE_SYS_PASS=welcome1

OBDX_Installer]$ export ENTITY_EHMS_SCHEMA_NAME=welcome1

OBDX_Installer]$ export ENTITY_EHMS_SCHEMA_PASS=welcome1

OBDX_Installer]$ export ENTITY_EHMS_HOST_SCHEMA_NAME_FCUBS140

OBDX_Installer]$ export ENTITY_EHMS_HOST_SCHEMA_NAME_PASS=welcome1

OBDX_Installer]$ export ENTITY_EHMS_HOST_SCHEMA_NAME_PASS=FCUBS140

OBDX_Installer]$ export ENTITY_EHMS_HOST_SCHEMA_NAME_PASS=FCUBS140

OBDX_Installer]$ export ENTITY_EHMS_HOST_SCHEMA_NAME_PASS=FCUBS140

OBDX_Installer]$ export ENTITY_EHMS_HOST_SCHEMA_NAME_PASS=FCUBS140

OBDX_Installer]$ export ENTITY_EHMS_CCY=GB

OBDX_Installer]$ export ENTITY_EHMS_CCY=GB
```

Below parameters should be set in environment variables

|                                                         | Parameter                             | Description                                    | Example                                           |
|---------------------------------------------------------|---------------------------------------|------------------------------------------------|---------------------------------------------------|
| Environment variables to                                | Entity_Code                           | Entity code which has been entered from screen | export<br>Entity_Code=OBDX_BU7                    |
| set for flavor:<br>FCORE UBS<br>(14.4.0.0.0<br>release) | SCHEMA_PASS                           | Password for existing OBAPI schema             | export<br>SCHEMA_PASS=devops#ob<br>api182         |
| OBPM<br>(14.4.0.0.0<br>release)                         | ENTITY_EHMS_DAT<br>ABASE_HOSTNAM<br>E | Hostname of the EHMS HOST database host server | export ENTITY_EHMS_DATABASE_ HOSTNAME=xx.xx.xx.xx |

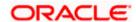

| Parameter                              | Description                                                                             | Example                                                |
|----------------------------------------|-----------------------------------------------------------------------------------------|--------------------------------------------------------|
| ENTITY_EHMS_DAT<br>ABASE_PORT          | Port of the EHMS<br>HOST database<br>host server                                        | export<br>ENTITY_EHMS_DATABASE_<br>PORT=1521           |
| ENTITY_EHMS_DAT<br>ABASE_SID           | EHMS Host<br>database Service<br>Name                                                   | export ENTITY_EHMS_DATABASE_ SID=obapidb.in.oracle.com |
| ENTITY_EHMS_DB<br>A_DIRECTORY_NA<br>ME | Oracle Directory name in which you want the EHMS (HostInterface) schema datafile (dbf). | export ENTITY_EHMS_DBA_DIREC TORY_NAME=TBS_DIR         |
|                                        | Enter only the name and NOT the path                                                    |                                                        |
| ENTITY_EHMS_DAT<br>ABASE_SYS_USER      | Username with 'sys' privileges                                                          | export<br>ENTITY_EHMS_DATABASE_<br>SYS_USER=sys        |
| ENTITY_EHMS_DAT<br>ABASE_SYS_PASS      | Password for EHMS<br>sys user                                                           | export ENTITY_EHMS_DATABASE_ SYS_PASS=devops@sys       |
| ENTITY_EHMS_SCH<br>EMA_NAME            | Complete EHMS (HostInterface) schema name you want installer to create as new schema.   | export<br>ENTITY_EHMS_SCHEMA_N<br>AME=OBDXEHMS         |
| ENTITY_EHMS_SCH<br>EMA_PASS            | Password for new<br>EHMS schema on<br>EHMS HOST<br>database                             | export ENTITY_EHMS_SCHEMA_P ASS=devops#ehms            |
| ENTITY_EHMS_HO<br>ST_SCHEMA_NAME       | EXISTING EHMS<br>Host schema name                                                       | export ENTITY_EHMS_HOST_SCHE MA_NAME=EHMSHOST          |

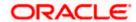

|                                                 | Parameter                                                   | Description                                                 | Example                                                 |
|-------------------------------------------------|-------------------------------------------------------------|-------------------------------------------------------------|---------------------------------------------------------|
|                                                 | ENTITY_EHMS_HO<br>ST_SCHEMA_NAME<br>_PASS                   | Password of existing<br>HOST EHMS<br>schema (Existing)      | export ENTITY_EHMS_HOST_SCHE MA_NAME_PASS=ehmshst       |
|                                                 | **This parameter is<br>only required for<br>UBS & OBPM Host |                                                             |                                                         |
|                                                 | WLS_DOMAIN_PAS<br>S                                         | Password for<br>Weblogic admin<br>console                   | export WLS_DOMAIN_PASS=weblo gic182                     |
|                                                 | **This parameter is only required for UBS & OBPM Host       | Country Code for<br>new or additional<br>entity home branch | export ENTITY_EHMS_CCY=GB                               |
|                                                 | ENTITY_EHMS_FCO<br>RE_FCUBS_SCHEM<br>A_NAME                 | FCORE-FCUBS<br>HOST schema<br>name                          | export ENTITY_EHMS_FCORE_FCU BS_SCHEMA_NAME=FCRU BSHOST |
|                                                 | **This parameter is<br>only required for<br>FCORE           |                                                             |                                                         |
| Environment variables to                        | Entity_Code                                                 | Entity code which has been entered from screen              | export<br>Entity_Code=OBDX_BU1                          |
| set for flavor:<br>OBAPI (Third-<br>party HOST) | SCHEMA_PASS                                                 | Password for existing OBAPI schema                          | export SCHEMA_PASS=welcome1                             |

<sup>•</sup> Run the runInstaller.py file with '--silent ' argument along with '--addEntity'

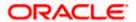

```
[devops@
[devops@
                   /]$ export Entity Code=OBDX BU7
                   /]$ export SCHEMA PASS=devops#obdx182
[devops@
[devops@
                   /]$ export ENTITY EHMS DATABASE HOSTNAME= XX.XX.XX
[devops@
                   /]$ export ENTITY EHMS DATABASE PORT=1521
                   /]$ export ENTITY EHMS DATABASE SID=obdxdb.in.oracle.com
[devops@
                   /]$ export ENTITY_EHMS_DBA_DIRECTORY_NAME=TBS_DIR
[devops@
                  /]$ export ENTITY EHMS DATABASE SYS USER=sys
/]$ export ENTITY EHMS DATABASE SYS PASS=devops@sys
/]$ export ENTITY EHMS SCHEMA NAME=OBDXEHMS
/]$ export ENTITY EHMS SCHEMA PASS=devops#ehms
[devops@
[devops@
[devops@
[devops@
                   /]$ export ENTITY EHMS HOST SCHEMA NAME=FCUBS140
[devops@
[devops@
                   /]$ export ENTITY EHMS HOST SCHEMA NAME PASS=FCUBS140HST
                   /]$ export WLS DOMAIN PASS=weblogic182
[devops@
[devops@
                   /]$ export ENTITY EHMS CCY=GB
[devops@
                   /]$ python runInstaller.py --silent --addEntity
```

# Installation Status in case of Oracle FLEXCUBE Core Banking, Oracle FLEXCUBE Universal Banking, Oracle FLEXCUBE Universal Banking with Oracle Banking Payments

After entering all required details, the status is displayed (as shown below) on the terminal to indicate the progress of the installation.

When the installation completes, the below message is displayed

```
Starting Entity Configuration

Calling WLST

Initializing WebLogic Scripting Tool (WLST) ...

Welcome to WebLogic Server Administration Scripting Shell

Type help() for help on available commands

Connecting to t3://100.76.133.230:7001 with userid weblogic ...

Successfully connected to Admin Server "AdminServer" that belongs to domain "OBDX211TEST".

Warning: An insecure protocol was used to connect to the server.

To ensure on-the-wire security, the SSL port or Admin port should be used instead.

Location changed to edit tree.

This is a writable tree with DomainMBean as the root.

To make changes you will need to start an edit session via startEdit().

For more help, use help('edit').

Creating Data source OBDXBU2_BlAl

Starting an edit session ...

Started edit session, be sure to save and activate your changes once you are done.

Activating all your changes, this may take a while ...

The edit lock associated with this edit session is released once the activation is completed.

Activation completed

OBDXBU2_BlAl created successfully.

Exiting WebLogic Scripting Tool.

Entity successfully configured.
```

Post successful installation refer to "Section 8: Post Installation steps" for manual steps to be performed for

- UBS additional entity (sub-section : Oracle FLEXCUBE Universal Banking Solution (OBAPI with UBS))
- OBPM additional entity (sub-section: Oracle FLEXCUBE Universal Banking with Oracle Banking Payments (OBAPI with OBPM))

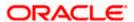

# Installation Status in case of other hosts as Add Entity

After entering all required details, the status is displayed (as shown below) on the terminal to indicate the progress of the installation.

• THP(third party as entity)

```
[devops] OBDX_Installer]$ python runInstaller.py --silent --addEntity
Password validated for OBDX_183IN3
Execution of DB script for OBDX_BU1 started
Executed DIGX_FW_CONFIG_ALL_O.sql successfully
Execution completed.
```

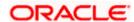

# 13. OBAPI Product Security

Refer below document for OBAPI product security configuration

Oracle Banking APIs Security Guide

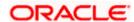

# 14. OBAPI Product - Best Practice

# 14.1 Tablespace for AUDIT INDEX

The index's used by AUDIT table should be moved into new tablespace from current AUDIT tablespace.

Follow below steps

- Create a new tablespace
- Give quota to OBAPI schema

alter user <OBAPI\_SCHEMA> quota unlimited on <OBAPI\_AUDIT\_INDEX\_TABLESPACE>;

- Drop and create below index by mapping the newly created tablespace
  - OBAPI\_Installer\installables\db\OBAPI\ddl\oracle\audit\ IDX\_DIGX\_AL\_API\_AUDIT\_LOGGING.sql
  - OBAPI\_Installer\installables\db\OBAPI\ddl\oracle\audit\ IDX\_DIGX\_AL\_API\_AUDIT\_LOG\_HIST.sql
  - OBAPI\_Installer\installables\db\OBAPI\ddl\oracle\audit\IDX\_DIGX\_AL\_AUDIT\_LOGGIN G.sql
  - OBAPI\_Installer\installables\db\OBAPI\ddl\oracle\audit\ IDX\_DIGX\_AL\_AUDIT\_LOGGING\_1.sql
  - OBAPI\_Installer\installables\db\OBAPI\ddl\oracle\audit\ IDX\_DIGX\_AL\_AUDIT\_LOGGING\_2.sql
  - OBAPI\_Installer\installables\db\OBAPI\ddl\oracle\audit\ IDX\_DIGX\_AL\_AUDIT\_LOGGING\_3.sql
  - OBAPI\_Installer\installables\db\OBAPI\ddl\oracle\audit\ IDX\_DIGX\_AL\_AUDIT\_LOGGING\_4.sql
  - OBAPI\_Installer\installables\db\OBAPI\ddl\oracle\audit\IDX\_DIGX\_AL\_AUDIT\_LOGGIN G\_DETAILS.sql

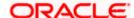

# 15. JPA and OBAPI multi-cluster

In a multi-cluster environment, below JPA related changes should be implemented

- Go to Weblogic server
- Open config\META-INF\persistence.xml
- Append below configuration for all data-source

Replace with respective hostname or IP and Port no (this should be the managed server port number which hosts the JPA queues in the cluster)

# Key pointers;

- Multi-cluster here refer's to :
  - Single cluster with multiple nodes (2 or more physical servers hosting the OBAPI product)
  - 2 or more Weblogic cluster's
- Ensure these (persistence.xml) changes are available to all Managed server by maintaining appropriate classpath

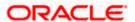

# 16. Troubleshoot Overview

This section describes how to troubleshoot OBAPI setup.

# **Invalid database password**

This topic contains troubleshooting information if you receive an error when attempting to connect to the database server.

If you get the following error:

Try one of the following:

- Verify that the database is running.
- Check Network connectivity between Weblogic Server and Database server.
- Check the database configuration in installer.properties file
- Verify that the entered password is correct.

#### cx oracle module

This topic contains troubleshooting information about problems with cx\_Oracle python module.

If you get the following error:

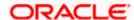

Execute the below command:

export LD\_LIBRARY\_PATH=/usr/lib/oracle/19.10/client64/lib:\$LD\_LIBRARY\_PATH python

```
import cx_Orace
cx Oracle. version
```

```
[devops@ /|$ export LD_LIBRARY_PATH=/usr/lib/oracle/18.3/client64/lib/:$LD_LIBRARY_PATH
[devops@ /|$ python
Python 2.7.5 (default, Apr 11 2018, 17:41:36)
[GCC 4.8.5 20150623 (Red Hat 4.8.5-28.0.1)] on linux2
Type "help", "copyright", "credits" or "license" for more information.
>>> import cx_Oracle
>>> cx_Oracle___version__
'7.3.0'
```

# **Failed Database Scripts**

This topic contains troubleshooting information in case of database script failures.

If you get the following error in DB\_installation.log:

```
2017-07-13 13:45:41,051 DEBUG Executed /scratch/jenkins/OBDX_Installer/ExecInstances/13Jul1338/db/UBS/seed/MSTFORMATS.sql successful 2017-07-13 13:45:41,081 DEBUG Executed /scratch/jenkins/OBDX_Installer/ExecInstances/13Jul1338/db/UBS/seed/mstdevice.sql successful 2017-07-13 13:45:41,747 DEBUG Executed /scratch/jenkins/OBDX_Installer/ExecInstances/13Jul1338/db/UBS/seed/MSTENTITYUSERTYPELANG.sql successful 2017-07-13 13:45:41,796 ERROR Executed /scratch/jenkins/OBDX_Installer/ExecInstances/13Jul1338/db/UBS/seed/mstlang.sql failed
```

Check the detailed log of the failed SQL file at <OBAPI INSTALLER DIR>/ExecInstances/<DDMonthHHMM> /logs/db folder.

# Failure of Policy Seeding

This topic contains troubleshooting information if policy seeding fails during installation.

If you get the following error:

```
Policy seeding failed. Please see logs for more details
```

Try one of the following:

Check if Entitlement.log is created on following path <OBAPI INSTALLER DIR>/ExecInstances/<DDMonthHHMM>/logs/db/ and contains any SEVERE errors for Entitlement policy seeding.

Check if Task.log is created on following path <OBAPI INSTALLER DIR>/ExecInstances/<DDMonthHHMM>/logs/db/ and contains any SEVERE errors for Task policy seeding.

Check if Dashboard\_seed.log is created on following path <OBAPI INSTALLER DIR>/ExecInstances/<DDMonthHHMM>/logs/db/ and contains any SEVERE errors for Dashboard policy seeding.

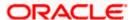

Check the seedPolicies.log in <OBAPI INSTALLER</li>
 DIR>/ExecInstances/<DDMonthHHMM>/logs/db/ directory if it contains any runtime errors generated during execution of the policies Seeding in OBAPI schema

Fix the problem by following below steps:

- Login to OBAPI installer server
- Over-write the policies files (Day0Policy.csv; Entitlement.csv; Resources.csv and Task.csv) from OBAPI Product zip into <OBAPI INSTALLER DIR>/installables/policies directory
- ➢ Browse to <OBAPI INSTALLER DIR>\ installables\policies
- Edit Entitlement\_log4j.properties , Task\_log4j.properties & Dashboard\_seed\_log4j.properties . Replace <logs\_path> with directory where policy seeding logs will be generated

e.g

```
# default file output is in user's home directory.
"java.acil.logging.fileHandler.paccern %"/java%a.log
java.util.logging.FileHandler.pattern = <logs_path>/Task.log
java.util.logging.FileHandler.limit = 50000
java.util.logging.FileHandler.count = 1
#java.util.logging.FileHandler.formatter = java.util.logging.XMLFormatter
java.util.logging.FileHandler.formatter = java.util.logging.SimpleFormatter
java.util.logging.SimpleFormatter.format= [%1$tc] %4$s: %2$s - %5$s %6$s%n
# Limit the message that are printed on the console to INFO and above.
java.util.logging.ConsoleHandler.level = OFF
java.util.logging.ConsoleHandler.formatter = java.util.logging.SimpleFormatter
# default file output is in user's home directory.
#java.util.logging.FileHandler.pattern = %h/java%u.log
java.util.logging.FileHandler.pattern = /scratch/Task.log
java.util.logging.FileHandler.limit = 50000
java.utii.logging.FileHandier.count = I
#java.util.logging.FileHandler.formatter = java.util.logging.XMLFormatter
java.util.logging.FileHandler.formatter = java.util.logging.SimpleFormatter
java.util.logging.SimpleFormatter.format= [%1$tc] %4$s: %2$s - %5$s %6$s%n
```

Run below command manually if "SEVERE" error logs are found in Task.log

java -jar -Djava.util.logging.config.file='<logs.properties>' com.ofss.digx.utils.feed.data.task.jar "Task.csv" "oracle.jdbc.OracleDriver,<OBAPI Schema name>,<OBAPI Schema password>,jdbc:oracle:thin:@<OBAPI DB hostname or IP>:<OBAPI DB listener port>/<OBAPI Service Name>"

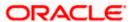

#### for e.g.:

java -jar -Djava.util.logging.config.file='Task\_log4j.properties' com.ofss.digx.utils.feed.data.task.jar 'Task.csv' "oracle.jdbc.OracleDriver,OBAPI\_THP181,Welcome#1,jdbc:oracle:thin:@xx.xx.xx.xx:1521/OBAPI"

Run below command manually if "SEVERE" error logs are found in Entitlement.log

java -jar -Djava.util.logging.config.file='<logs.properties>'
com.ofss.digx.utils.entitlement.feed.data.jar 'Resources.csv,Entitlement.csv,Day0Policy.csv'
'KERNEL' "oracle.jdbc.OracleDriver,<OBAPI Schema name>,<OBAPI Schema
password>,jdbc:oracle:thin:@<OBAPI DB hostname or IP>:<OBAPI DB listener port>/<OBAPI
Service Name>"

# for e.g.:

java -jar -Djava.util.logging.config.file='Entitlement\_log4j.properties' com.ofss.digx.utils.entitlement.feed.data.jar 'Resources.csv,Entitlement.csv,Day0Policy.csv' 'KERNEL' "oracle.jdbc.OracleDriver,OBAPI\_THP201,Welcome#1,jdbc:oracle:thin:@xx.xx.xx.xx:1521/OBAPI"

Note: Please remove the space between multiple csv's if there is any.

Run below command manually if "SEVERE" error logs are found in Dashboard\_seed.log

java -jar -Djava.util.logging.config.file='<logs.properties>' com.ofss.digx.utils.dashboard.jar '<path>/ dashboard\_json' "oracle.jdbc.OracleDriver,<OBAPI Schema name>,<OBAPI Schema password>,jdbc:oracle:thin:@<OBAPI DB hostname or IP>:<OBAPI DB listener port>/<OBAPI Service Name>"

#### for e.g.:

java -jar -Djava.util.logging.config.file= Dashboard\_seed\_log4j.properties' com.ofss.digx.utils.dashboard.jar '/installables/policies/dashboard\_json' "oracle.jdbc.OracleDriver,OBAPI\_THP201,Welcome#1,jdbc:oracle:thin:@xx.xx.xx.xx:1521/OBAPI

Post successfully execution, restart Managed server.

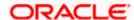